B

**CASSETTE+REVUE POUR AMSTRAD** 

BIMESTRIEL 85 F - Belgique: 680 FB - Suisse: 28 FS - Canada: 14 SC

 $\bullet$ 

EXTR

BALD

153160

249830

**XOR** 

CHA

**HISTO** 

 $\bullet$ 

TRANSTRAD

 $1 - 85,00 F$ 

**Transférez** 

cassettes

nos

vous-même

15 tableaux de plus en plus fous! (inédit en France)

Un grand classique plus fort que le jeu de dames

L'histoire en questions NBALL COBRA Le flipper d'or En plus: Aides de jeu, nouveautés, initiation langages,

matériels, ...

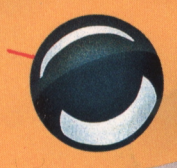

 $\mathbf{N}^{\circ}$ 

MARQUE

 $\blacksquare$ 

ERSI

**DANS LA** 

POUR CPC

#### A BRANCH AND REAL **Company of the Company of the Company** E NDN INTNONRNI NANL

# **Des pions, des cobras et des trucs!**

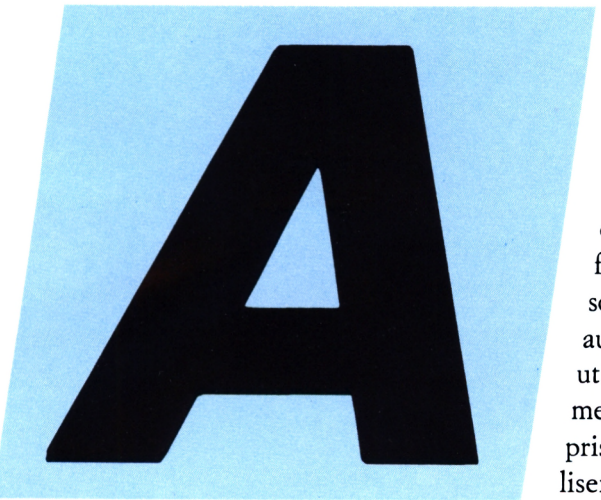

Nouveau LOGISTRAD est une création LOGIPRESSE S.A.R.L. au capital de 50.000 F. Directeur de la publication; Franco BOZZESI Directeur de la rédaction: Franco BOZZESI Ont collaboré à ce numéro: Jean-Pierre AMANDE, Maurice BERGER, Jérome LANGE, François MATTHEY, Dominique PIOT, Georges RIEBEN Secrétaires de rédaction: Caroline LEDENTEC, Louis LANGE Projet maquette: Vincenzo SCARPELLINI et Alfredo RICCARDI Maquette: Sandro RUITI Illustration: Piero lAIA Photogravure: LA CROMOGRAFICA (Rome) Photocomposition: LINOTYPIA VACUNA (Rome) Imprimé en Italie par FBM - Milan ITALIE Diffusion en France par M.L.P. Lyon

Nouveau LOGISTRAD est une publication indépendante. Pas plus que son éditeur, elle n'est liée avec la société Amstrad International ou avec ses filiales.

CETTE REVUE NE PEUT ETRE VENDUE SANS LA CASSETTE QUI L'ACCOMPAGNE ET RECIPROQUEMENT. TOUTE REPRODUCTION, SAUF POUR USAGE PERSONNEL ET LIMITE, EST INTERDITE.

© LOGIPRESSE 1989

mateurs éclairés, dégustateurs d'informatique, je vous souhaite de prendre autant de plaisir à utiliser ces programmes que nous avons pris de soin à les réaliser. Exceptionnels! Il n'y a pas d'autre

mot pour qualifier deux des logiciels proposés aujourd'hui. Tout d'abord un flipper. Cobra Pinball, couvert de récompenses et qui provient de l'équipe de Cobra Soft. Leurs derniers projets vous sont dévoilés en pages intérieures. Ensuite Xor, qui est inédit en France et qui a pour origine la société Logotron. Ce programme est une merveille de simplicité et d'astuce. La rédaction, pour sa part, n'a pu réussir que les quatre premiers niveaux. Et si nous avons tant de retard pour ce numéro, c'est que quelques journalistes n'arrivaient pas à s'en détacher!

Vous trouverez également un autre produit Cobra Soft. Challenger Reversi vous initiera à un jeu de société avec pions. Je l'aime énormément car on peut y jouer très tôt, à partir de 6 ans. A l'usage, il s'avère

aussi rapide qu'une donne de belote, aussi astucieux qu'une partie de dames, et aussi riche qu'une confrontation de go ou d'échecs.

Histo-Quizz fait appel à votre érudition. C'est une excellente préparation au jeu des Mille Francs ou au Trivial Pursuit. Il vous donne, de plus, la possibilité d'entrer vos propres questions.

Bien entendu, vous retrouverez dans cette nouvelle série de Logistrad les rubriques habituelles.

Comme l'initiation au langage machine. Et des petits trucs aussi, comme le réglage de la tête de lecture du magnéto-cassette de votre Amstrad, ainsi que des rubriques inédites comme l'initiation au CPM. Il s'agit d'un langage de gestion de disques très pratiqué dans l'informatique professionnelle.

N'oubliez pas de nous dire ce que vous pensez de notre nouveau format. De la nouvelle maquette de Logistrad. Des programmes sélectionnés... Ecrivez-nous. Faites-nous part de vos suggestions et de vos envies. Qu'est-ce que vous risquez? Qu'on vous écoute, tout simplement!

Très bientôt, un numéro exceptionnel, avec des softs de toute beauté et un concours. Ne le manquez pas. Il vous permettra de gagner de nombreux softs pour vos petites machines favorites.

*LOGISTRAD*

LOGIPRESSE - Rédaction, administration, vente, publicité, siège social; 34, avenue des Champs-Elysées, 75008 Paris. - Tél. (1) 49 53 01 58 + . FAX (1) 49 53 01 26. Numéro de commission paritaire: en cours. Dépôt légal: à la parution. Service abonnement: 49 53 01 58 + . Les anciens numéros de LOGISTRAD vous seront envoyés sur demande accompagnée d'un chèque bancaire ou postal de 85 <sup>F</sup> + 10,70 <sup>F</sup> de frais de port, à l'ordre de LOGIPRESSE, service diffusion, 34, Champs-Elysées, 75008 PARIS. La rédaction ne peut être tenue responsable des textes, des illustrations et des photos publiés qui n'engagent que la responsabilité de leurs auteurs. Les documents reçus ne sont pas retournés. Leur envoi implique l'accord de l'auteur pour leur libre publication et ils restent propriété du magazine. Toute reproduction de textes, cassettes, ou photos accompagnant cette revue est interdite.

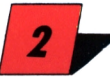

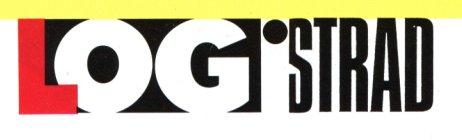

## *SOMMAIRE*

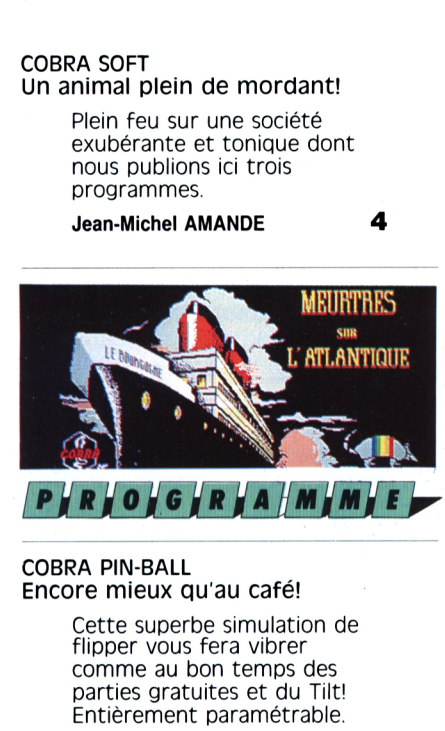

**NIEIWSF** 

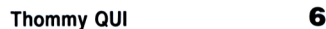

#### LE REVERSI

un grand classique à redécouvrir

64 cases; 64 pions à deux faces, l'une blanche l'autre noire; des règles simples pour un jeu rapide où la stratégie profonde émerge peu à peu.

**Dominique PIOT 16**

#### INSTRUCTIONS POUR CHARGER LES PROGRAMMES

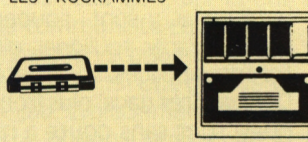

vous avez un 464: Effectuez une réinitialisation complète de l'appareil. Placez la cassette dans le lecteur. Vérifiez qu'elle est bien rembobinée. Appuyez ensuite simultanément sur les touches Ctrl et Enter du clavier numérique. Le message «Press play then any key» doit apparaître â l'écran. Enclenchez alors la touche de lecture du magnétophone et appuyez sur n'importe quelle touche. L'ordinateur chargera le premier programme rencontré, puis s'arrêtera automatiquement. Les autres programmes se chargent de la même façon.

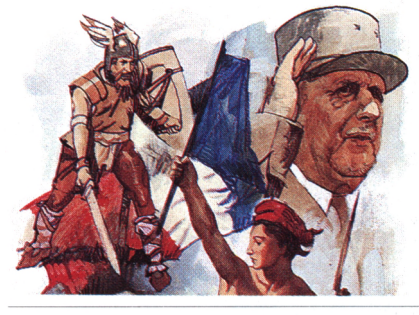

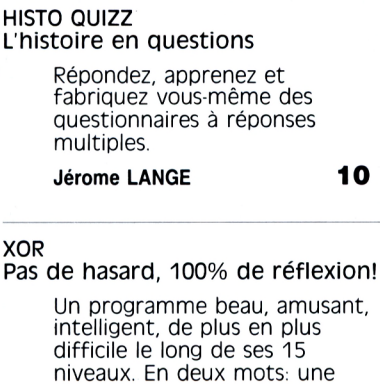

Un programme beau, amusant, superbe réussite! Inédit en France.

**Benjamin GERSON 12**

## *IMTATGTNTETTIO*

#### SOS MAGNETO

Même si le magnétophone du CPC est remarquablement fiable, des incidents peuvent surgir. Quelques légers réglages vous permettront d'y faire face.

**François MATTHEY 9**

Vous avez un 664 ou un 6128: Faites une réinitialisation complète de l'appareil. Vérifiez que les connexions ordinateur-lecteur de cassette sont bien établies. Tapez ensuite Itape si vous possédez un clavier qwerty (la barre <sup>I</sup> s'obtient en appuyant simultanément sur Shift et *@* «arrobas»)<br>ou bien ùtape pour les<br>possesseurs d'un azerty, suivi de Enter. Le message «Ready» doit alors s'afficher. Si ce n'était pas le cas, réinitialisez l'ordinateur et recommencez les opérations depuis le début. Chargez ensuite les programmes

de la même façon que si vous aviez un 464. (Voir plus haut.) Dans tous les cas, il est inutile de donner le nom du programme à charger. Nous vous conseillons également de réinitialiser l'ordinateur avant de charger le programme suivant.

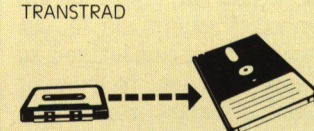

Le programme que nous vous offrons en supplément permet de transférer de cassette à disquette les programmes de ce magazine. (Attention, eux seulement!) Rappelons que la loi ne permet qu'une copie de sauvegarde à usage personnel des logiciels du commerce et que nous ne saurions être tenus pour responsables de l'abus qui pourrait provenir d'un usage non prévu de ce programme.

Si vous avez un 664 ou un 6128: allumez votre moniteur, puis l'ordinateur.

Si vous avez un 464 allumez dans l'ordre:

*3*

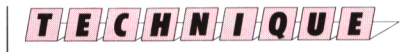

#### INITIATION AU LANGAGE MACHINE

Second volet de notre initiation commencée au numéro 12 avec la publication de Logi-asm, un assembleur performant.

**Jean-Marc PROVOT**

**20**

#### INITIATION AU CP/M

Cet article est le début d'une série qui vous permettra d'aborder un langage professionnel fourni avec l'achat des 664 et 6128. Ce langage existe aussi en cassette.

**24 Louis FERAUD**

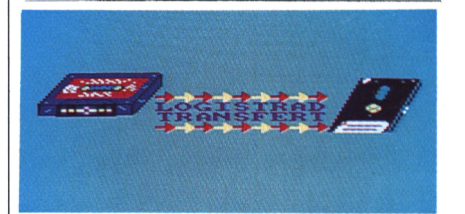

#### TRANSTRAD

Si vous avez la chance d'avoir un lecteur de disquette, ce programme va vous permettre de mettre sur disquette les programmes qui accompagnent cette revue.

**3**

le moniteur 2) le lecteur de disquette 3) l'ordinateur. Tapez <sup>I</sup> tape.in (le <sup>I</sup> s'obtient avec l'apui simultané de Shift et ®), clavier qwerty ; ou ùtape.in, clavier azerty. Cela a pour effet de mettre en réception le magnéto-cassette et en sortie le lecteur de disquette. Introduisez alors une disquette formatée dans le lecteur, puis chargez normalement le programme Transtrad. C'est fini. Le programme se déroulera normalement et transférera tout seul toute la cassette sur la disquette. Le nom du programme en cours de transfert s'affichera sur l'écran,

à côté d'un repère. Après que toute l'opération s'est déroulée, tapez Idisc ou ùdisc et le tour est joué, vous pouvez utiliser les programmes sur disquette.

**REMARKABLE ROOMS IN A LATE AND STATES AND REMARKABLE ROOMS.** 

# COBRA SOFT, UN ANIMAL QUI A **DU MORDANT!**

**Jean-Michel AMANDE** 

a kontrollenti montenente eller alargo men alla territori della persona della controlle anno controlle dell'al<br>Calles Board estatuto al marcollo della calles della differenza della controlle della completa della composizi Vous avez immanquablement remarqué la présence dans ce numéro du programme Cobra Pinball. Il nous a semblé intéressant de vous présenter l'éditeur qui nous a autorisé à publier ce jeu et de vous montrer l'évolution de sa production. KA BINARA ZEN HANDI PRENADA EZARA EZAR URTU ZAREN ERARA URARRI ZEN HEZARRA ETA BIDEZA HEGITIK AMERIKAREN ZEN E<br>ATERIAR DITURKAREN ARTERIKO ZULAK IZAN ZEN EZAR EZARTIKU ETA EZAR EGITIK EGITIK ETA EZARRI HERRI EZAR ERREGILE

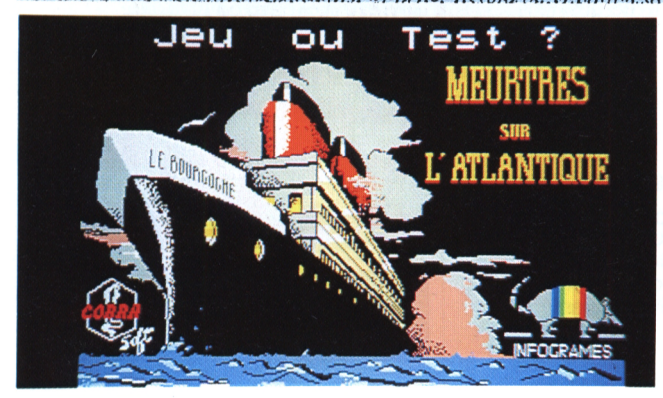

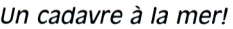

#### A mourir

Q uand on pense à Cobra<br>Q Soft, il nous vient immédiatement à l'esprit l'idée de Meurtres! Vous remarquerez qu'il a un «s» à la fin de ce mot. En effet, il ne s'agit point d'une quelconque et sordide vengeance criminelle mais des premiers titres qui ont fait la renommée de cette maison. Alors que l'Amstrad faisait à peine ses premiers pas sur le marché français, en renvoyant aux limbes de l'oubli les Oric, les Spectrum et autres Commodore 64, Bertrand Brocard fondait Cobra et sortait un soft de qualité exceptionnelle qui tranchait sur tout ce qui existait déjà. (Il n'existait d'ailleurs que peu de titres valables sur CPC.) Il s'agissait d'une enquête policière à effectuer dans le TGV. (D'où le titre: Meurtre à grande vitesse.) Vous aviez, outre la cassette ou la disquette, une pochette, vendue avec le logiciel, qui contenait une vingtaine d'indices «concrets» comme: une note d'hôtel, une lime à ongle, un message en allemand, une épingle à cheveux, des messages chiffrés, etc. La cassette elle-même, quand on la retournait, contenait un enregistrement de la victime dictant une lettre à sa secrétaire, et fournissait ainsi un de ces fameux indices concrets. Bien que le scénario fût béton et le système d'interrogation des témoins très agréable, le graphisme laissait trop à désirer. La suite, Meurtres sur l'Atlantique, fut bien entendu meilleure, avec de bons graphismes et des indices encore plus fous (comme l'encre sympathique par exemple). Le troisième meurtre paru s'appelait Meurtres en série et se passait sur une petite anglonormande, l'île de Sercq, et

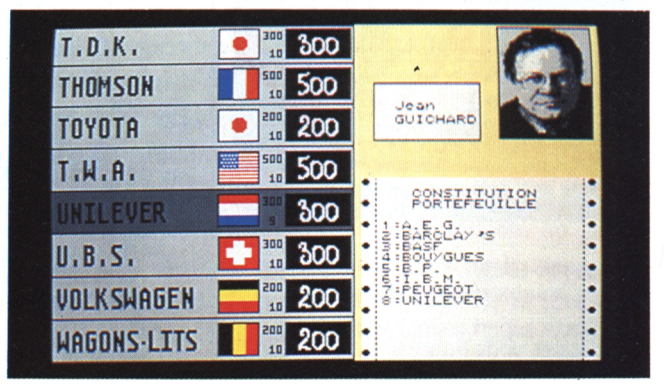

Les secrets du monde capitaliste.

se présentait cette fois sous la forme d'une boîte de bâtons de dynamite avec un morceau, désamorcé, à l'intérieur! Citons malgré tout, comme indice concret, un bas de femme et une tablette d'argile gravée avec un message secret!

#### Esprit de sérieux et aaas

Si les Meurtres ont été<br>Sune superbe réussite, il ne faut pas oublier pour autant le restant de la production de cette bonne maison: Cobra Pin Ball, le flipper dont vous pouvez bénéficier aujourd'hui et qui a été Tilt d'or 85, tous les logiciels éducatifs dont certains sont excellents (et que nous publierons si vous êtes nombreux à les réclamer), d'autres de plus mauvais goût, et d'autres franchement gaguesques comme Manus-

crit version 4.7, traitement de texte compatible toutes machines, du boulier au Cray 1!

Comment cela est-il possible? allez-vous vous exclamer. Eh bien, tout simplement parce que ce traitement de texte est constitué... d'un crayon, d'une gomme et d'une règle. Vérifiez, toutes les fonctions habituelles y sont: coupercoller, effacer, souligner, différentes polices, styles, etc. Deux autres gags, plus ironiques, sont sans doute à remarquer. Le premier concerne un logiciel en mode texte, concernant l'affaire du Rainbow Warrior.

Ce logiciel satirique et irrévérencieux inaugurait un style, non encore repris jusqu'à présent, qu'on retrouve chez les chansonniers comme Jean Amadou. Parmi les impertinences, citons ces quelques extraits: «Un rapport Quilès à désirer»; «Hernu comme un

#### TA TANAN YANG DENGAN KERAMA DAN KERAMA ANG KERAMAAN NAMA KERAMAAN KERAMAAN KERAMAAN KERAMAAN KERAMAAN KERAMAAN<br>PANGANGAN KERAMAAN KERAMAAN KERAMAAN KERAMAAN KERAMAAN KERAMAAN KERAMAAN KERAMAAN KERAMAAN KERAMAAN KERAMAAN K

ver»; «Il est éteint petit navire...» Le deuxième soft suivait lui aussi l'actualité de près car il racontait l'histoire d'un Cessna qui atterrissait sur la Place-Rouge à Moscou. Cela alors que le procès de Mathias Rust n'était pas encore terminé et qu'un autre, heureusement sans conséquence, commençait pour la société, pour diffa- mation!

Pour rester dans les dernières productions, citons parmi les logiciels qui ont marqué ces années: HMS Cobra, un excellent jeu de simulation de sous-marin; la Marque jaune, d'après la bande dessinée de Jacobs; les Ripoux, d'après le film de Claude Zidi.

#### **Et maintenant?**

La doute être un bon cru<br>Cobra. Jugez plutôt. L'équii année 1988 va sans doute être un bon cru pe sort Maxi Bourse, d'après le jeu de plateau de chez Schmidt. Ce jeu de société, qui a été présenté au Salon du jouet 1988, a été choisi, tenez-vous bien, par la Chine communiste comme jeu d'initiation économique pour les étudiants! Une première! Le jeu, typiquement capitaliste, puisqu'il simule parfaitement les mécanismes du profit, a été adapté par l'équipe de Chalon en introduisant six personnages informatiques aux comportements si personnels qu'on croirait vraiment qu'ils vivent à l'intérieur de l'ordinateur!

Pourtant le gros coup de cette année est le contrat signé avec Minscape, un grand de l'édition américaine, pour Action Service,

un jeu d'arcade où l'on doit entraîner une douzaine de salopards, comme dans le film du même nom, à l'escalade, au lancer de grenades, au plongeon dans l'eau froide, au passage de barbelés, j'en passe et des plus percutantes... Tout cela ne serait qu'un bon jeu bien réalisé dans toutes les versions, y compris pour nos CPC, s'il n'y avait, en plus, un kit de construction extrêmement simple dans son maniement, mais extrêmement sophistiqué dans ses possibilités. Vous pourrez, avec une rapidité étonnante, construire votre propre piste d'entraînement, mettre en place les décors, poser des pièges, faire intervenir un hélicoptère... Ajoutez à cela que vos personnages, quand ils seront aguerris et tempés comme une plaque de 12 cm d'acier blindé, pourront resservir pour le soft numéro 2, qui sera plus orienté vers la stratégie et qui paraîtra l'année prochaine... Ajoutez encore que Minscape a signé avant que le soft ne soit complètement développé, et vous pourrez affirmer sans aucune réticence que, pour Cobra, ça roule! Pour une société, ces deux

projets seraient suffisants. Pas pour Cobra Soft, qui sortira un nouveau Meurtre, celui-ci situé à Venise. Avec encore plus d'indices, une intrigue digne des meilleurs polars (il s'agira tout simplement d'empêcher des terroristes de faire disparaître Venise sous les eaux!), voilà sans aucun doute encore un programme qui va faire boum!

En attendant que Cobra se décide à nous céder d'autres programmes, utilisez les

**5**

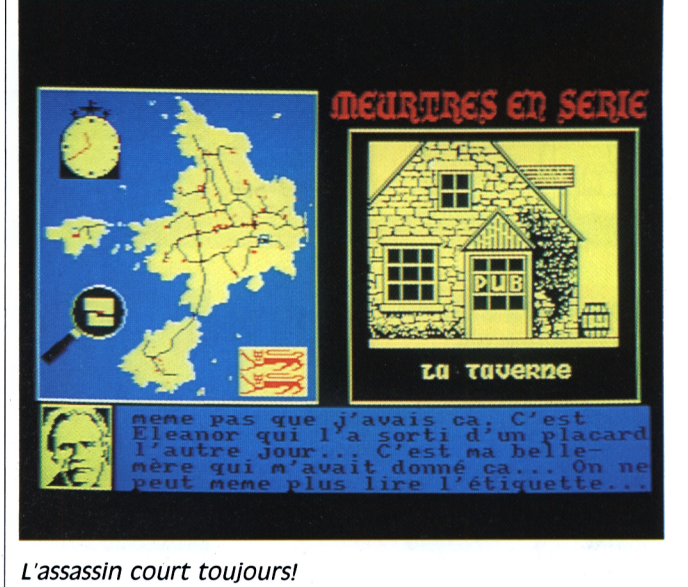

trois qu'on vous propose ici, et n'en doutez pas, ce sont des bons!

Pour rester dans les productions récentes, il faut absolument en citer trois qui, par leur originalité, leur graphisme et leur présentation, ont marqué ces dernières années. Il s'agit de HMS Cobra, de la Marque jaune, et des Ripoux. Le premier est un simulateur de sousmarin, présenté dans une boîte qui ressemble à celle des jeux de société genre Monopoly. Férus de wargames et amateurs d'histoire, à vos périscopes!

C'est aux fans de bande dessinée qu'a l'air de s'adresser la Marque jaune. Ce logiciel narre les aventures de Blake et Mortimer, personnages créés par le défunt et regretté Edgard P. Jacobs, contre le savant Septimus. Si vous ne connaissez pas cette bande dessinée, eh bien vous la découvrirez puisqu'un tirage spécial a été effectué pour la circonstance. Courses poursuites dans Creen-Park, pièges et

traquenards dans les docks, lutte dans le laboratoire de Septimus, en tout six épisodes pour mettre fin aux méfaits du malfaisant. C'est une adaptation aux graphismes somptueux, utilisant à fond les possibilités de l'Amstrad. Quant aux Ripoux, inspiré du film de Claude Zidi, il vous permet de jouer le commissaire marron, interprété par Philippe Noiret dans le film. Son rêve secret est de s'acheter le café *le rendez-vous des Trotteurs* en face de Longchamp. Tous les moyens lui seront bons, y compris les moyens honnêtes, pour amasser les vingt bâtons nécessaires. Chantages, brutalités, extorsions... qu'importe la façon, du moment qu'on est du bon côté du flingue! Mais gaffe aux boeufs-carottes, la police des polices. Si on se fait piquer en flagrant délit, adieu les trotteurs! Les graphismes sont fins et évocateurs, et l'humour décapant du jeu le place dans le palmarès des aventures rigolardes et toniques.  $\Box$ 

**ADRESSE** 

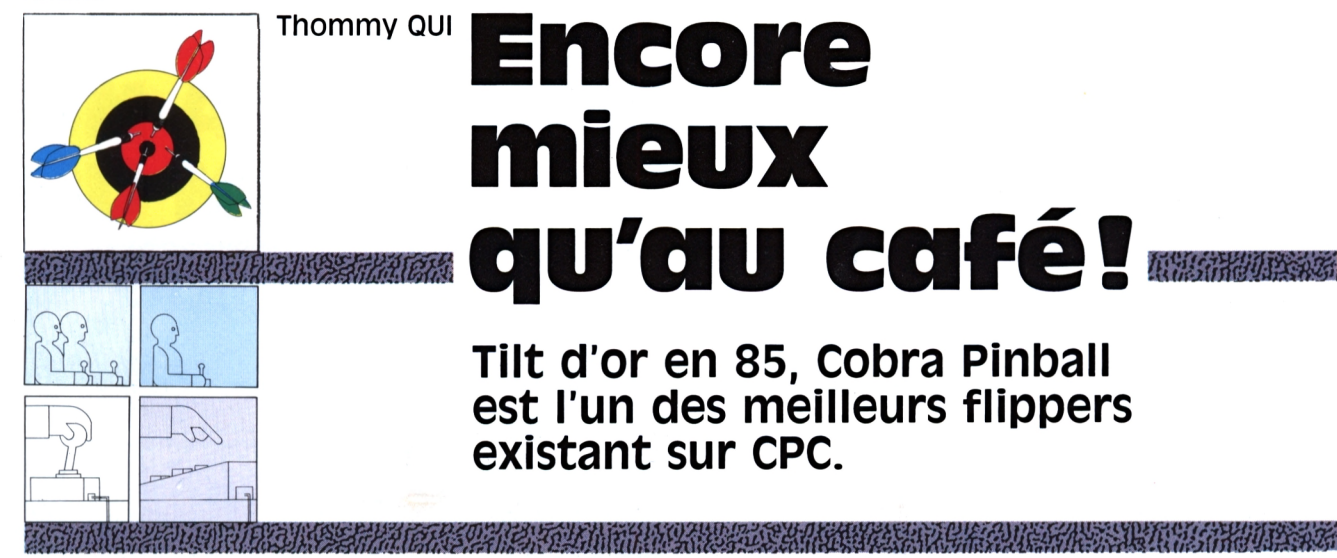

Maria Maria Maria Maria Maria Maria

# Thommy QUI Encore mieux qu'au café!

P || R || O || G || R || A || M || M || E || 1988

Tilt d'or en 85, Cobra Pinball est I'un des meilleurs flippers existant sur CPC.

#### Des possibilités **immenses**

obra Pinball est un jeu d'un réalisme étonnant. Je suppose que nos amis de Cobra Soft ont dû soigneusement étudier les vrais flippers sur le terrain, pour pouvoir nous proposer un tel logiciel. Le plus impressionnant est sûrement le déplacement de la balle, qui tient compte à la fois de la pente du flipper, des obstacles recontrés, etc. Autre capacité stupéfiante, la possibilité de paramétrage du flipper! C'est trop pour un seul homme ou un seul paragraphe. Alors, nous allons reprendre tout ça point par point, sans nous presser.

#### **Du classique**

ous voulez que je vous dise? Eh bien, Cobra Pinball se charge comme tous les autres programmes en cassette sur Amstrad CPC, à savoir en pressant la touche Play du magnétophone et en appuyant simultanément sur les touches (Ctrl et Enter. Si vous possédez un 664 ou un 6128, n'omettez pas d'entrer auparavant la commande l'Tape (ou ùTape si vous avez un clavier azerty).

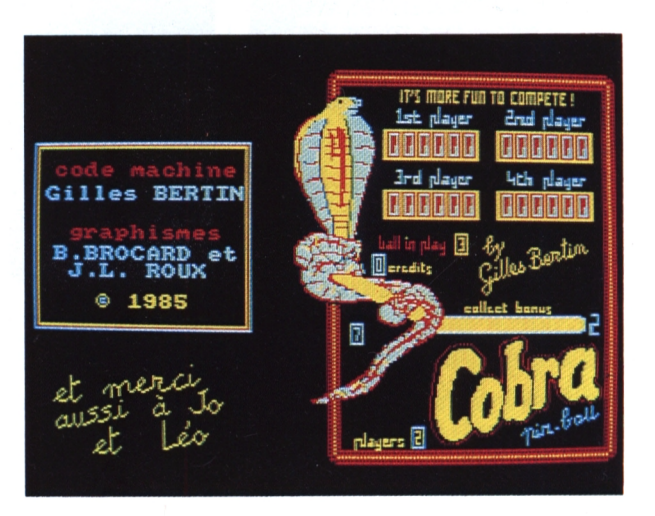

#### Le jeu

Un flipper d'un réalisme étonnant.

tain nombre dont l'âme de tricheur se sent mieux. Et en plus, ils vont pouvoir tricher «officiellement»: le pied. A moins que, au contraire, cela ne les incite à respecter les règles à la loupe...

ous jouez à ce flipper exactement comme vous jouez à un flipper classique. Vous devez renvover inlassablement la balle en jeu. tout en essayant d'avoir le maximum de points et de toucher le maximum de bonus. Mais attention, c'est là que je vous attendais, vous pouvez, comme dans la réalité, secouer l'engin! Vous disposez de deux touches à cet effet! Impressionnant, d'autant plus que la représentation du flipper bouge aussi à l'écran. Attention tout de même: le flipper est sensible et trop de massages risquent de vous faire Tilt. Heureusement qu'il est possible de régler la sensibilité du T... J'en vois déjà un cer-

#### **Bonus, parties** gratuites et extra Ball

i la balle passe dans le couloir de gauche alors que la flèche est orientée vers le bas, elle continue. En revanche, si cette flèche est dirigée vers le haut, la bille repart aussi sec vers le jeu. Petit truc: la flèche s'oriente vers le haut une fois les six cibles éteintes. Si la balle prend le couloir de gauche alors que le Special clignote, wouhaou, voilà une partie gra-

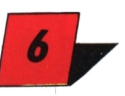

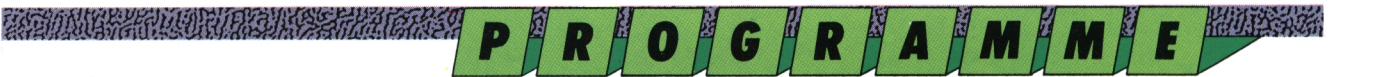

EXPERIMENT REPORT FOR THE REPORT OF THE REAL

tuite qui vient de tomber dans votre escarcelle. Accessoirement, je vous signale que pour faire clignoter le Special, il faut éteindre les cinq couloirs du haut en plus des six cibles.

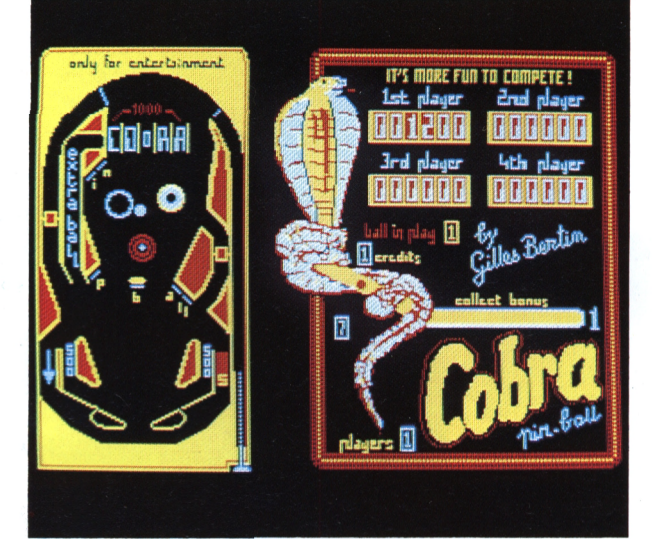

#### **ββ**α (ββ)

*Mon royaume pour une extra-Ball!*

#### **Les bonus!**

ui, je sais bien qu'en fin de compte il n'y a que ça qui vous intéresse. Ça tombe bien car, et c'est une des ses grandes originalités, Cobra Pinball possède un couloir collecteur de bonus où descendent des boules valant chacune 500 points (une boule descend dès que vous avez éteint une cible ou un couloir du haut et à chaque montée dans l'extra Bail). Quand ce couloir est rempli, le multiplicateur de bonus est incrémenté de 1, et 5000 points vous sont rajoutés. Attention,.si on fait Tilt, on perd tous les bonus... Catastrophe. Un Tilt est vraiment toujours mal venu, ce n'est pas moi qui vais vous dire le contraire...

#### **Parties gratuites et extra Bali**

**expartise** gratuites sur un soft de<br>
flipper, mais croyez-moi, si vous<br>
faites des tournois avec des<br>
potes, vous serez bien content de poua peut vous sembler idiot, des parties gratuites sur un soft de flipper, mais croyez-moi, si vous faites des tournois avec des voir faire des «grattes» en plus. Comme dans la réalité, quoi. Il y a trois moyens de gratter une partie; grâce au Special,

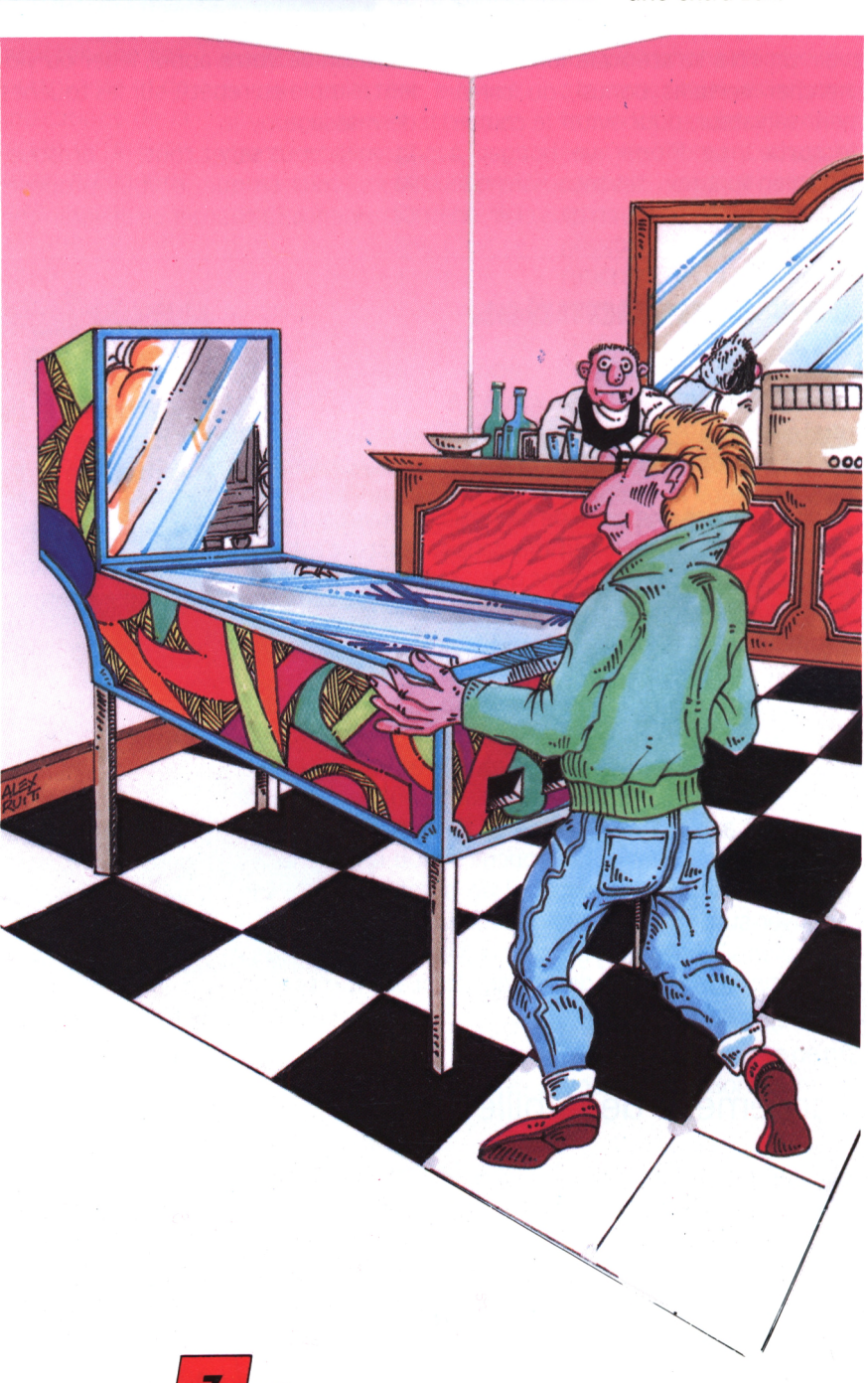

#### **EXEMPLE TO A REPORT OF THE CALL OF THE CALL OF THE CALL OF THE CALL OF THE CALL OF THE CALL OF THE CALL OF THE**

aux points (une partie tous les 50 000 points - bon courage -) ou à la loterie. Pour obtenir une bille supplémentaire, il faut éteindre tout le couloir extra Bail en entrant dedans trois fois. L'extra Bail s'obtient à votre quatrième visite...

C'est vrai qu'on peut secouer ce bon vieux flip', heu, pardon, ce bon vieux CPC. Cela permet évidemment de modifier la trajectoire de la balle et peut avoir un rôle stratégique (pour aller chercher certains bonus), ou carrément salvateur, pour éviter le couloir de sortie... Le flipper va bouger à l'écran en fonction des secousses que vous pourrez faire ou, en plus clair, en

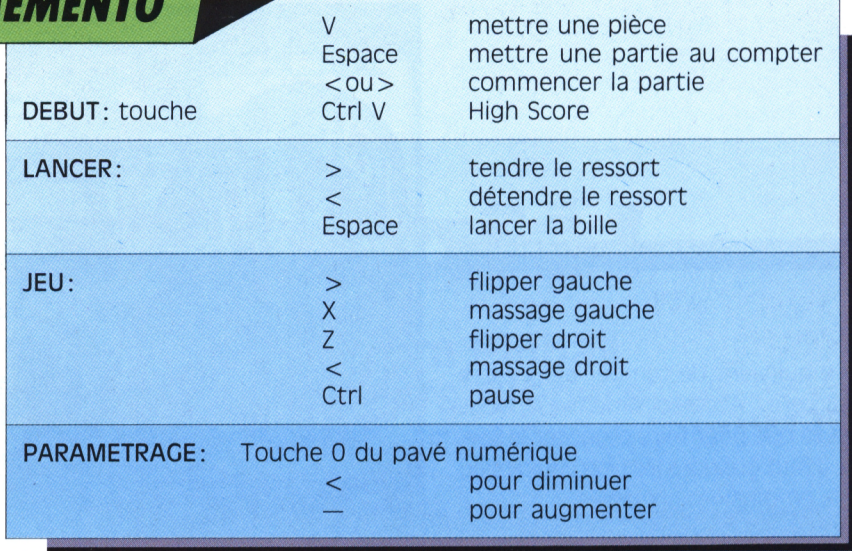

P || R || O || G || R || A || M || M || E || 1988

fonction de votre appui, léger ou violent, simple ou répété, sur les touches de massage.

*/ MEMENTO*

Et voilà, vous savez tout, ou presque. Alors, voici ce que je vous propose. Commencez à charger ce programme

génial qui vous est offert par nos amis de Cobra Soft et par toute l'équipe de Logipresse et Logistrad. Maintenant que le chargement est en cours, je vous propose une rapide explication de toutes les commandes du soft.

## **Les commandes** Le jeu

#### Entre les parties

Pour introduire une pièce de monnaie, appuyez sur la touche V. Attention, tout comme dans la réalité, c'est indispensable pourjouer. A moins que... Moi, je connaissais un pote qui trafiquait le compteur des flippers avec un allume-gaz. Essayez sur votre CPC...

Pour mettre une partie au compteur (dans la limite des pièces de monnaie introduites), appuyez sur la touche Espace.

Pour commencer une nouvelle partie (si vous avez bien suivi les instructions données ci-dessus, pour jouer une partie, il faut avoir mis au moins une pièce et une partie au compteur), appuyez sur la touche < (ou la touche >). Pour accéder au menu spécial de paramétrage, il faut appuyer sur la touche 0 du pavé numérique.

Il est bien sûr possible d'afficher le high score, comme sur tout bon flipper digne de ce nom. Ici, il suffit d'appuyer sur les touches Ctrl et V.

## Lancement de la bille

Pour tendre le ressort, appuyez sur la touche  $>$  et sur la touche < pour le détendre. La bille partira plus ou moins vite suivant la tension que vous aurez fixée. Pour lancer la bille, appuyez sur la touche Espace.

- Z actionne le flipper droit
- > actionne le flipper gauche
- X massage à gauche
- < massage à droite

Ctrl permet de faire une pause en cours de jeu pour éviter que le café refroidisse. Une fois celui-ci bu, appuyez sur une touche Flipper ou Massage pour reprendre la partie.

#### Le paramétrage

< diminue la valeur du paramètre affiché.

- augmente la valeur du paramètre affiché.
- Espace valide et passe au paramètre suivant.

Au début du paramétrage, vous pouvez choisir entre Standard et Paramètres avec les touches > et <. Si vous choisissez Standard, vous revenez au jeu et les paramètres sont remis à leur valeur initiale. Sinon, vous entrez dans le menu de modification des paramètres. Voici ce que vous pouvez régler:

Le nombre de billes par partie, de <sup>1</sup> à 9.

La sensibilité du Tilt. A vous de voir pour choisir la sensibilité de votre choix.

Le paramètre pesanteur, ce qui revient à régler l'inclinaison du plateau et donc la rapidité de la bille à descendre. La puissance de renvoi des bandes et des bumpers.

La vitesse de la bille. Pour un jeu «normal», choisissez O ou 1. Mais rien ne vous empêche de faire vos propres expérimentations.

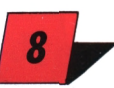

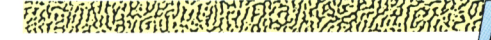

**TEATE AND EAT THO ENSURE THE ENDERGRAPHOLOGY SERVER SERVER SERVER SERVER SERVER SERVER SERVER SERVER SERVER SE** 

## **SOS MAGNETO**

**François MATTHEY**

## **Quand un Pour «Read error» les anxieux surgit sur l'écran...**

problème de chargement tique à l'intérieur de votre de cassette? Ceux qui n'ont pas de magnéto cassette! Cela est sûr! Mais les utilisateurs de 464, voire des autres machines, ont certainement dû lire un jour ou l'autre sur leur écran un *«read error* a» ou bien un *«read error b».* Si cela arrivait avec un de nos produits, n'hésitez pas à entrepie que nous vous proposons.

Il est préférable de joindre votre cassette à l'envoi pour que notre responsable technique puisse déceler d'oû vient la panne et pour que nous puissions éventuellement y remédier.

## **Nettoyage**

Munissez - vous de quelques Coton-Tige et d'un flacon d'alcool à 90°. Ouvrez le capot de votre magnétophone en appuyant sur Stop-Eject. Enfoncez la touche Play, vous verrez la tète de lecture s'avancer. Après avoir imbibé votre Coton-Tige d'un peu d'alcool, frottez délicatement la partie centrale et métallique (voir photo). Une fois cette action accomplie, vous laissez sécher une dizaine de minutes et l'opération sera achevée.

Si vous refusez catégoriquement d'introduire autre magnéto, il vous restera la solution d'acheter une cassette autonettoyante et de suivre les indications de la notice. La seule différence avec la solution préconisée au-dessus est le coût de l'opération: une quarantaine de francs!

prendre la manœuvre sim- **1,2,3, Réglez!**

Le deuxième problème que peut vous causer le magnétophone, c'est le positionnement de la tète par rapport

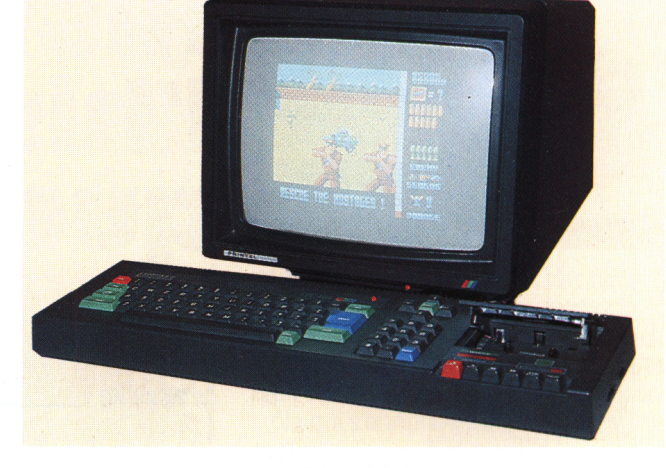

Qui n'a eu dans sa vie un chose qu'une bande magné- *votre petite machine chérie, objet de tout vos soins!*

au défilement de la bande. Le constructeur a prévu cet hauteur de la tête, puisque, si vous observez attentivement votre magnéto, vous remarquerez un trou d'environ 5 mm de diamètre autrou qui sert au réglage.

Munissez-vous d'un tournevis fin et d'une cassette qui passe bien. Repérez la position initiale de la tête. Appuyez ensuite sur Control + Enter, le petit, puis sur Play. Votre bande défile à exemple. Si vous avez peur présent. Introduisez le tournevis et tournez délicate-

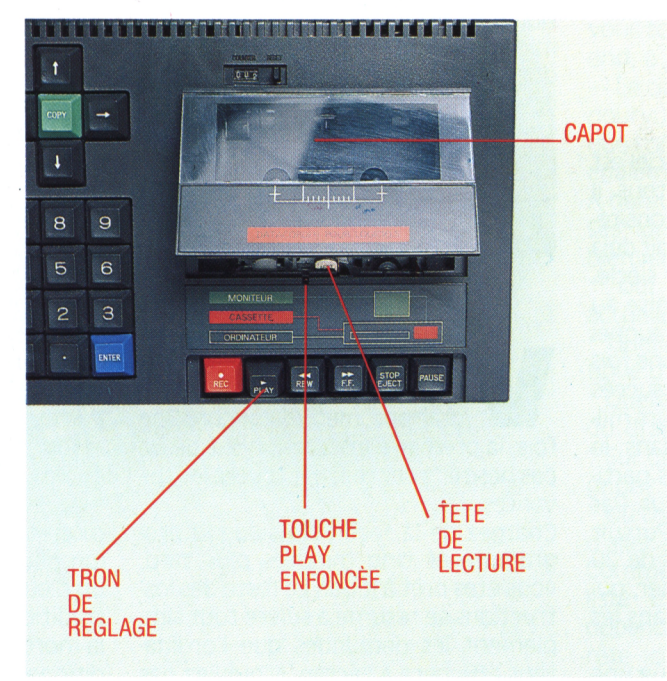

*Capot ouvert, touche enfoncée, votre Amstrad est prêtpour l'opération!*

ment. Vous verrez que, dans une certaine zone, le à communiquer les informations des bandes à l'ordinateur. En tournant avec précaution, vous arriverez à trouver la meilleure position éventuel dérèglement de la magnétophone n'arrive plus dessus des touches. C'est ce possible. Répétez ce réglage, repérez bien la position initiale de votre tète de lecture, pour pouvoir revenir à cette position quand vous le voudrez. Comptez le nombre de tours que vous faites avec votre tournevis, par de tout dérégler (ce qui est bien sûr peu probable), essayez avant toute tentative de placer sous la cassette un morceau de papier plié en quatre. Ce morceau rehaussera simplement la bande, et ajustera peut-être parfaitement celle-ci avec la tète.

> En conclusion, soyez patient et doux. Rappelez-vous et méditez les mots de La Fontaine: «Patience et longueur de temps font plus que force ni que rage.» Voilà certainement un type qui n'a jamais eu de problème de magnétophone! Bon courage à tous.

> P.S. Si cela persistait, avant d'utiliser le marteau, envoyez votre cassette défectueuse avec votre bon de garantie et nous vous renverrons une cassette neuve.

CONNAISSANCES

*')(*

## **Jérome LANCE Histo Quizz l'histoire en questions CONTRACTOR** Le plaisir de répondre l'envie d'apprendre

a mata kata kata ya katika mata wa kata ya kata ya kata ya kata ya kata ya kata ya kata ya kata ya kata ya kat

la joie d'inventer...

I n'a jamais été facile de réaliser un<br>
bon jeu sur micro. Il n'existe aucun<br>
axiome qui permette à un éditeur<br>d'être certain que le logiciel qu'il pré-<sup>I</sup> n'a jamais été facile de réaliser un bon jeu sur micro. Il n'existe aucun axiome qui permette à un éditeur pare va plaire au public. Qn peut travailler deux ans sur un jeu, y mettre les meilleurs techniciens, des graphistes de haut niveau et des musiciens professionnels, pour finalement faire un bide. Et il n'est guère facile non plus de faire un logiciel éducatif de qualité. Enormément de sociétés s'y sont cassé génération par groupe, les dents. Comment combiner à la fois l'apprentissage et le plaisir qui rendra cet apprentissage agréable ou passionnant? Avec Histo Quizz, les gens de Cobra Soft, encore eux, ont réussi un étonnant mélange des genres, pour le plaisir des jeunes et des moins jeunes.

 $\overline{\mathbb{F}}$ 

#### **Pour tous**

Vendus da jour par un celebre jeu auquer<br>
tout le monde a joué au moins une fois<br>
dans sa vie : le Trivial Pursuit. Le succès<br>
de Trivial Pursuit fut tel (plusieurs mil-<br>
lions d'exemplaires vendus dans le fois, la premièr monde entier) que des éditions parti- pas hésiter à contourner toutes les sui- (facile): Toutânkhamon. Autre exemple ponses. Cette forme de quizz était déjà **Logiciel à thème** ministres de la cinquième République<br>très célèbre en France au XVII<sup>e</sup> siècle. très célèbre en France au XVII® siècle.<br>Plus récemment, elle a été remise au la direction de la proponne des la conservation des en train d'étudier l'Egypte antique Plus récemment, elle a été remise au goût du jour par un célèbre jeu auquel du secole de la contraste de la lieu de la l'école, piquez-lui son manuel pentout le monde a joué au moins une fois **Ware au propose donc rapidement com-** dant qu'il a le dos tourné et profitez-<br>dans sa vie : le Trivial Pursuit. Le succès **Ware de la fonctionne** le pro- en pour en reprendre des que dans sa vie: le Trivial Pursuit. Le succès de Trivial Pursuit fut tel (plusieurs mil-**inguisteur gramme, même si, encore une** Par exemple:<br>Iions d'exemplaires vendus dans le fois, la première instruction est de ne — Qui a succédé à Akhnaton? Réponse culières ont paru un peu partout. Par vantes.<br>Exemple, il existe un Trivial Pursuit Chargez de la facon classique le pro- mon et Aton dans Akhnaton? Réponse

Madonna, Mickaël Jackson, etc. Histo Quizz est une sorte de mini Trivial Pursuit orienté sur l'histoire. Ce qui est intéressant, c'est que le jeu pourra être pratiqué par toute la famille. Parents, enfants, petits ou grands,<br>tout le monde pourra rivaliser ou s'entraider dans le jeu. Vous pouvez bien sûr vous organiser en équipe, par **Suggestions** tranche d'âges, ou, au contraire, en panachant un représentant de chaque

Tout cela pour vous dire que Histo Quizz a le grand mérite de vous laisser entièrement libre de vos décisions. Sous le cadre rigide inévitable d'un programme d'informatique, se cache en fait un instrument de loisir et d'apprentissage, avec lequel vous passerez certainement de bons moments de distraction dans la plus grande liberté; la première instruction d'Histo Quizz sera donc de faire exactement comme vous le souhaitez, même si cela ne prolonger le thème d'Histo Quizz en vous semble pas respecter la philoso-

oyons donc rapidement comment fonctionne le programme, même si, encore une vantes.

exemple, il existe un Trivial Pursuit - Chargez de la façon classique le pro- - mon et Aton dans Akhnaton? Répons junior, qui s'adresse aux moins de 20 gramme et cinq minutes plus tard, (un peu plus compliquée): Aton était ans, ou une édition Baby boomer, qui vous êtes prêt à jouer. Le reste des ins- un dieu unique, dont la représentation tructions se résume à suivre tout simplement les demandes que l'ordina-années soixante. plement les demandes que l'ordina- la mort d'Akhnaton, les Egyptiens tra-Enfin, tout récemment est parue une teur affichera à l'écran. N'oubliez pas ditionalistes reprirent le culte de leu concerne les personnes nées dans les tructions se résume à suivre tout sim-<br>concerne le fait le cercle solaire. A<br>plement les demandes que l'ordina- la mort d'Akhnaton, les Egyptiens traversion dont les questions portent qu'une réponse se valide en appuyant multitude de dieux, parmi lesquels le uniquement sur la vie des stars, sur la touche Return ou Enter et que... plus important était Amon.

10

l'honnêteté est indispensable dans le jeu... A\* défaut d'honnêteté, il est certain que le fait de jouer en équipe sera une garantie de respect des règles: n'énoncez pas comme juste une réponse qui était erronée.

*P || R || O || G || R || A || M || M || E || BOBBBB* 

**c** impressionnante de questions. Mais il obra Soft a fait un énorme effort avec ce programme en vous proposant une liste viendra nécessairement un jour où toutes celles-ci seront épuisées, au sens où vous les connaîtrez toutes. C'est là qu'intervient une des grandes richesses du programme: pourquoi ne pas rajouter vous-même des questions? Bien sûr, vous pouvez commencer par rajoutant des questions ayant trait à e principe de base du logiciel est phie première du logiciel. l'histoire. Essayez de moderniser les intuitivement connu de tous: il \_\_\_\_\_\_\_\_\_\_\_\_\_\_\_\_\_\_\_\_\_\_\_\_\_\_\_\_\_\_\_\_\_\_ questions. Par exemple, préparez un questionnaire sur les présidents et les

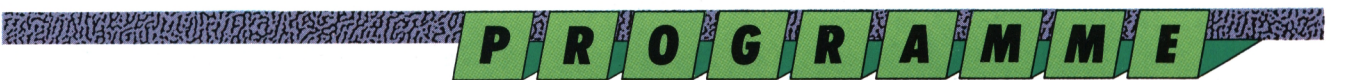

## **MEMENTO**

Chargement classique. Appuyez sur les touches Ctrl et Enter après avoir tapé TAPE si votre ordinateur dispose d'un lecteur de disquette. Le chargement est ensuite automatique.

Aucune instruction précise pour ce programme ultra-facile d'utilisation. Répondez aux questions de l'ordinateur et suivez les instructions à l'écran. Seule chose à savoir, pour valider une réponse, vous devez appuyer sur la touche Enter. Bon amusement...

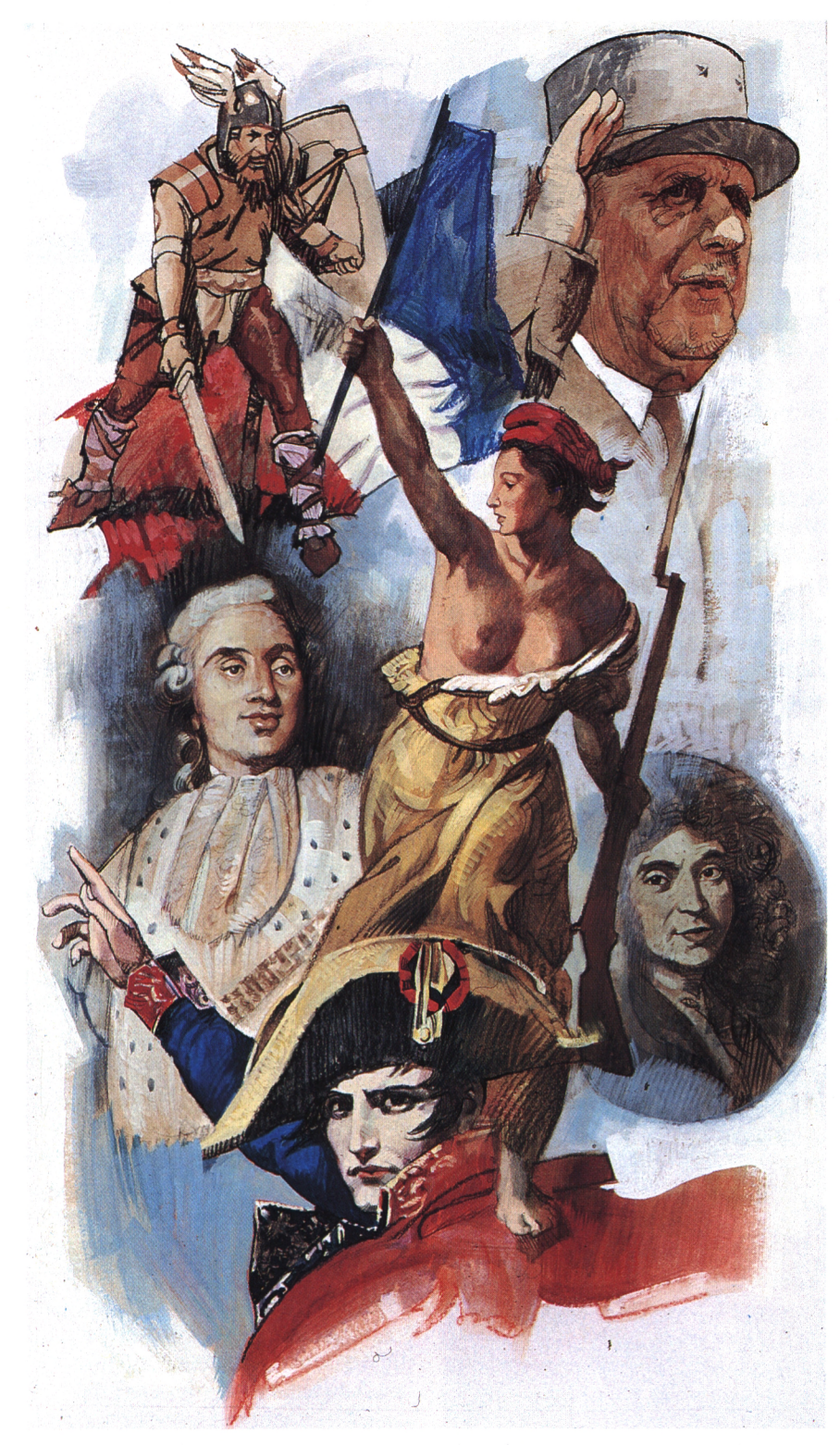

Répondez... comme vous pouvez, ou demandez l'aide de votre encyclopédie favorite!

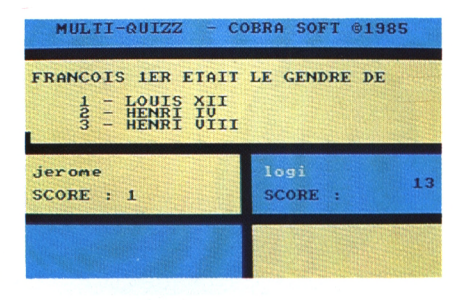

Inutile de continuer des heures durant. vous avez parfaitement compris le système. Voilà, je le pense, un moyen agréable de faire passer de longues heures de révision en vue d'un contrôle qui s'annonçait particulièrement redoutable.

Et une fois que l'histoire vous semble suffisamment bien explorée, qu'est-ce qui vous empêche de choisir d'autres thèmes? Voici quelques suggestions pour occuper les mercredis et dimanches après-midi. Pour les mercredis d'abord:

- Les jeux micro-informatiques. A jouer entre copains. Si vous lisez régulièrement la presse informatique, vous devriez être un expert. A ce propos, voici une ou deux questions que vous vous devez d'introduire:

Quand est paru le premier numéro de Logistrad?

\* Quel est le seul journal français à donner gratuitement une cassette de programmes du commerce à chaque numéro?

— Autre suggestion, le sport en général et le football en particulier. Là, pas de problème, votre maison risque de devenir un véritable lieu de rendezvous tous les mercredis. Pour le weekend, à jouer entre adultes:

- Le cinéma est un thème inépuisable. pourvu que l'on soit cinéphile averti et que l'on possède des amis qui le soient également.

A défaut, je vous signale que la télé et ses présentateurs sont également bienvenus. Par exemple:

Qui présente le journal télévisé actuellement sur TF1?

Quel est le neveu d'un homme politique très célèbre qui travaille à la télé? Quelles équipes étaient opposées lors du drame du Heysel?

\* Sur quelle chaîne peut-on voir les Guignols?

Où travaillait Philippe Bouvard avant d'aller sur La Cing?

Comme vous pouvez le constater, la liste est quasiment infinie et ne dépend que de votre imagination. J'arrête ici les suggestions, faisant confiance à la qualité des lecteurs de Logistrad: ils n'ont pas besoin de moi pour faire preuve d'esprit imaginatif.  $\sqrt{ }$ 

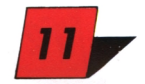

EXPLORATION

**Benjamin GERSON**

**EXPERIENCE DE LA CONTENTACIÓN DE LA CONTENTINACIÓN EN EL CONTENTINACIÓN DE LA CONTENTINACIÓN DE LA CONTENTINACIÓN** 

# **XOR Pas de hasard, 100% de réflexion**

P**||R||O||G||R||A||M||M||E||WERRE** 

## **et de difficulté croissante, vous découvrirez qui se cache sous le masque de XOR.**

**A travers quinze labyrinthes piégés**

#### **Objectif**

 $\Box$ 

B.

**SENDING THE MULTIPLE STATE** 

**<sup>1</sup> ■',**

 $\frac{1}{\sqrt{2}}$ 

**V** le premier d'écupérer à travers<br>
maints dédales un certain<br>
nombre de masques, 47 dans<br>
le premier tableau, en moins de 2 000 ous devez récupérer à travers maints dédales un certain nombre de masques, 47 dans mouvements. Une fois cette tâche accomplie, un de vos deux héros doit s'approcher de la porte de sortie du labyrinthe. Vos deux personnages sont représentés sous forme de deux écussons; l'un se nomme Magus et possède deux bandes jaunes, l'autre se nomme Questor et porte un lion. Il est très facile de passer de l'un à l'autre: appuyer sur la touche Return ou sur le bouton Feu.

#### parcourez, la seconde indique le nombre de plans que vous avez trouvés, la troisième, portant le masque bleu, mentionne le total de masques à récupérer et le nombre de masques ramassés. Quant à la dernière, elle montre si vous manipulez Questor ou Magus et quel est le nombre de mouvements effectués.

Au cours de vos pérégrinations, vous trouverez assez vite des cartes gris et blanc. En passant dessus, vous vous apercevrez que le deuxième écran de **Fill dG |GU** contrôle se remplit d'un quart à chaque fois. En appuyant sur la touche Μ, vous ferez alors apparaître le plan du labyrinthe comportant les murs et l'emplacements des masques. Réappuyez sur la touche M et vous retrouverez la maîtrise de vos deux héros.

## **Déplacements**

## **Début de jeu**

Questor ou Magus se déplacent dans les quatre directions, nord-ouest-sudest, grâce au joystick ou grâce aux touches C-X-;-Z (clavier QWERTY).

#### **Ecrans de contrôle**

Sur la droit de l'écran se trouvent quatre petites lucarnes. La première indique le numéro du labyrinthe que vous L'écran de début vous présente les quinze labyrinthes que vous devez résoudre:

- <sup>1</sup> Lignes et colonnes
- 2 Un coin poissonneux
- 3 Bouillon de poule
- 4 Mixture explosive
- 5 Jamais seul
- 6 La maison des poupées
- 7 La revanche des poupées
- 8 Lumières!
- 9 Le défi
- 10 La réussite
- 11 Le fil du rasoir

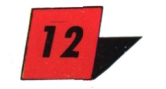

12 L'heure heureuse 13 Déjà vu

- 
- 14 L'avant-dernier
- 15 Le traducteur

Choisissez un niveau en utilisant la touche ; pour vous déplacer vers le bas, la touche C pour vous déplacer vers le haut, et validez avec Return ou le bouton Feu.

Si pour une raison quelconque vous désiriez stopper le jeu, il faudrait presser la touche E. A ce moment le message REPLAY? apparaîtrait. Répondez N et vous serez renvoyé au menu de départ.

En revanche, si vous pressez Y, vous aurez droit â une répétition complète de tous vos mouvements depuis le début du tableau. Vous pourrez de plus contrôler la rapidité de ce replay en appuyant sur H, puis sur la barre d'espace qui vous fera avancer pas à pas.

#### **Stratégie et aides de jeu**

Si vous désirez découvrir le jeu par vous-même, ce qui fait aussi partie du

## P | R | O | G | R | A | M | M | E | 2008 FACTOR AND THE PERSON NAMED IN CONTRACTOR

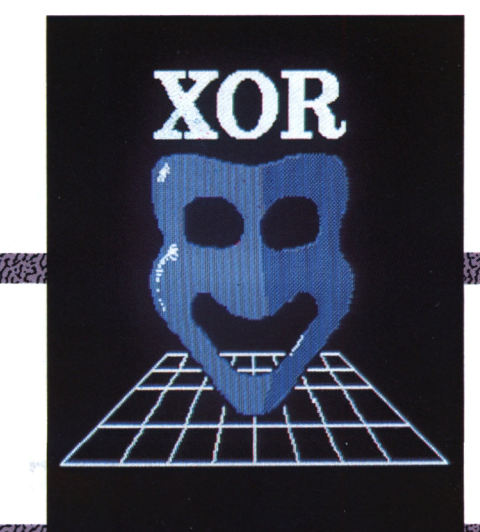

ESCRIPTION AND RELEASED FOR A

*Oui se cache derrière xor?*

**MAGINER AREA DESCRIPTION AND PROPERTY** 

plaisir de jouer, alors ne lisez que le premier paragraphe, qui vous donnera quelques indications générales quant au déroulement des épreuves. Si par contre vous vous trouvez bloqué un certain moment, alors profitez de l'expérience accumulée par un joueur acharné qui a su déjouer non pas tous les pièges, mais un certain nombre de puzzles tordus et ardus, et qui n'hésite pas à vous confier ses précieux secrets.

#### *Généralités*

Il faut savoir tout d'abord que le hasard n'intervient jamais dans XOR. Par «hasard», il faut comprendre le fait que les labyrinthes sont toujours les mêmes, quelle que soit l'heure à laquelle vous démarrez le programme. Il faut comprendre aussi par là que la résolution d'un labyrinthe n'estjamais un coup de chance mais vraiment une démarche raisonnée. D'ailleurs, si jamais vous vous «plantez» quelque part, vous aurez toujours la possibilité de revisionner votre démarche en actionnant le replay.

Les deux écussons que vous manipulez n'ont pas d'attribut particulier. Que vous maniiez l'un ou l'autre, la collecte des masques sera identique. Dans la plupart des niveaux, vos personnages seront assez éloignés l'un de l'autre et n'auront pas à conjuguer leurs efforts. Dans les derniers niveaux, notamment **^9** le quinzième, il sera indispensable d'utiliser alternativement Magus et Questor pour arriver à s'emparer des deux masques (eh oui, deux seulement!) que comporte ce tableau. Bien entendu, s'il n y a qu'un nombre réduit de masques à ramasser, c'est que le puzzle proposé nécessite un examen attentif de la situation, une analyse fouillée du problème et beaucoup d'astuce pour être «craqué»!

Un labyrinthe complet fait approximativement seize écrans. En vous déplaçant dans celui-ci vous admirerez le scrolling très doux et le choix des couleurs, qui donne une lecture très claire et rapide du parcours à effectuer. Une chose est sûre: lorsque vous aurez résolu une dizaine des pièges proposés, vous ne regarderez plus les labyrinthes avec le même œil!

#### *Premiers tableaux*

Le premier des labyrinthes n'est qu'une mise en jambes pour parcourir

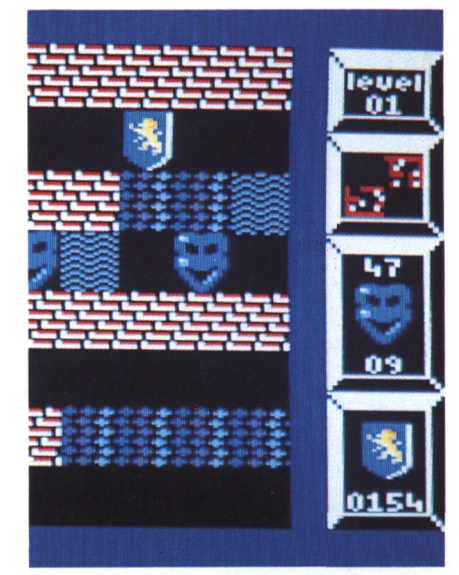

*une simple formalité au premier niveau.*

*[l3*

les autres. Entraînez-vous dans celui-ci pour manier vos deux personnages, pour utiliser le replay et le mode carte. Vous verrez tout de suite qu'il n'est pas si facile que cela d'arriver au bout en moins de deux mille mouvements, du moins dans les premières tentatives. Vous rencontrerez des champs de forces représentés sous la forme de carrés grisés dont certains ne peuvent être effacés qu'en étant parcourus sur la même ligne, c'est-à-dire suivant un axe gauche-droite, et d'autres en colonne, suivant l'axe haut-bas.

#### *fig <sup>1</sup> - Champ de force-ligne*

*fig 2 Champ de force-colonne*

*fig 3 - Les poissons sont attirés vers le bas.*

*fig* 4 - *Les poulets sont attirés vers la gauche.*

*fig 5 - Votre écusson doit exécuter le trajetsuivant: B1-B2-B1-C1-C2; prenez alors le masque.*

*fig 6 - Votre écusson doit effectuer le parcours suivant: B1-C1-B1 (on pousse un poulet) — A1 (on le repousse encore une fois). La voie est libre!*

*fig 7 - La* bombe <sup>H</sup> *détruit la case où elle se trouve et tout ce qui se tient surles deux cases adjacentes à gauche et à droite.*

*fig 8 - La* bombe v *détruit la case où elle se trouve et tout ce gui se tient sur les deux cases adjacentes en haut et en bas.*

*fig. 9 - Lespoupées se déplacent dans toutes les directions.*

*fig. 10 - Les masques tristes sont des Interrupteurs qui font passer du Jour à la nuit et vice versa.*

*fig. 11-Les Bums sont des transporteurs Instantanés.*

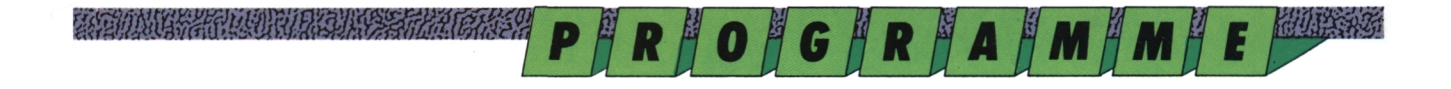

**V ♦V\*'\***

**1 2**

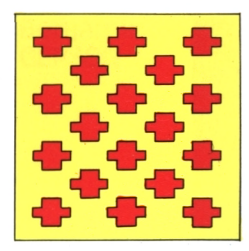

1 2

**<sup>b</sup> «**

Fig. <sup>1</sup> - *Champs de force-ligne.* Fig. 2 - *Champs de force-colonne.* Fig. 3 - *Les poissons sont attirés vers le bas.* Fig. 4 - *Les poulets sont attirés vers la gauche.*

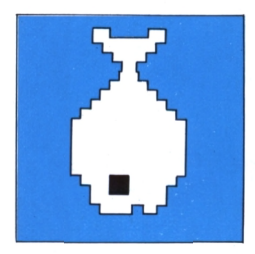

**B!**

leyel<br>| 07

**03**

 $\mathcal{I}$ **EEE3I**

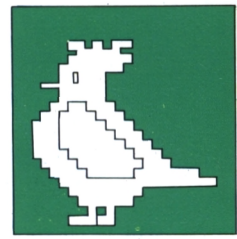

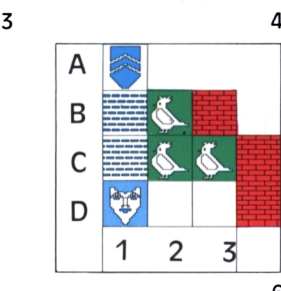

6

Fig. <sup>5</sup> - *votre écusson doit exécuter le trajet suivant: B1-B2-B1-C1-C2; prenez alors le masque.* Fig. <sup>6</sup> - *votre écusson doit effectuer le parcours suivant: B1-C1-B1 (on pousse un poulet) — A1 (on le repousse encore une fois). La voie est libre!*

5

**A**

c

#### Seithe British Reserves of the Charles

Ce n'est que dans le second tableau que vous commencerez à percevoir la réelle profondeur du jeu. Vous trouverez cette fois-ci des poissons, ce sera pour Questor le lion, et des poulets, réservés au seigneur Magus.

La particularité des poissons est d'être attirés vers le bas. Vous pouvez pousser une de ces limandes sur la gauche ou sur la droite. Sitôt que l'habitant des mers trouvera un bord sans obstacle, il tombera en chute libre, attiré par la pesanteur. Attention de ne pas laisser un de vos personnages en dessous, car il y perdrait automatiquement la vie.

Les poulets, comme vous ne tarderez pas à vous en apercevoir, sont eux attirés par la gauche. (N'y voyez surtout pas une allusion politique!) Vous pouvez les déplacer de haut en bas, mais dès que leur route sera libre, ils fileront comme une flèche vers l'extrémité libre, le plus à gauche du labyrinthe. De même, ne laissez pas un de vos écussons sur la route d'un des poulets à roulettes si vous voulez garder toutes vos chances de finir le parcours!

De façon simple, rappelez-vous que les poissons ou les poulets se déplacent dans la direction où ils regardent, du moins c'est ce qui se passe ici!

Il faut remarquer également que les

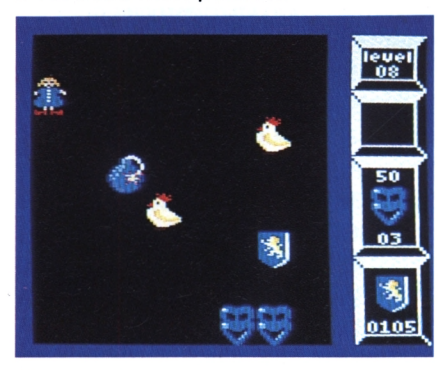

II est beau mon poisson.

Poulet vole!

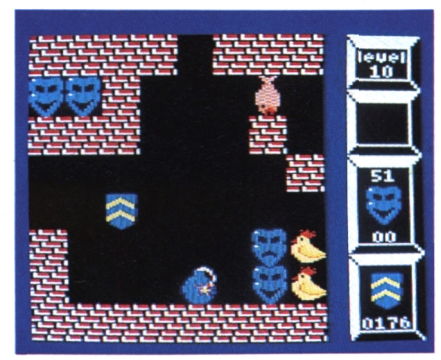

Attention aux bombes!

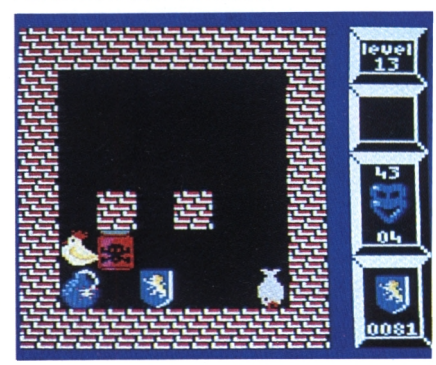

Perdu!

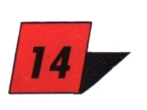

Fig. <sup>7</sup> - *La* bombe <sup>H</sup> *détruit la case où elle se trouve et tout ce qui se tient sur les deux cases adjacentes à gauche et à droite.* Fig. 8 - *La* bombe v *détruit la case où elle se trouve et tout ce qui se tient sur les deux cases adjacentes en haut et en bas.*

#### **THE REAL PROPERTY OF A CONTRACTOR**

volatiles comme les aquatiques peuvent emprunter les champs de force, du moment qu'ils respectent les lignes ou les colonnes.

Pour vous aider quelque peu et pour vous montrer la subtilité des problèmes, je vous propose un exemple poisson et un exemple poulet.

#### *Les bombes*

Dès le troisième tableau, les situations vont se compliquer sérieusement. Entre nous, je dois vous avouer que les premières fois que je me suis frotté <sup>à</sup> ce troisième tableau j'ai bien cru que le programme était bogué et que le créateur du jeu s'était emmêlé les poulets en créant ce labyrinthe. Vous y trouverez mélangés les poissons coureurs et les poulets tombeurs avec, <sup>à</sup> tout moment, des risques de blocages et de chocs. Il vous faudra pas mal d'essais pour arriver au bout. (J'y suis arrivé malgré tout, ce qui prouve indubitablement l'existence d'une solution et je vous assure que cela soutient le moral de la savoir!)

Si le quatrième niveau s'appelle Mixture explosive, c'est qu'on y trouve d'autres objets, des bombes, permettant de créer des brèches dans les

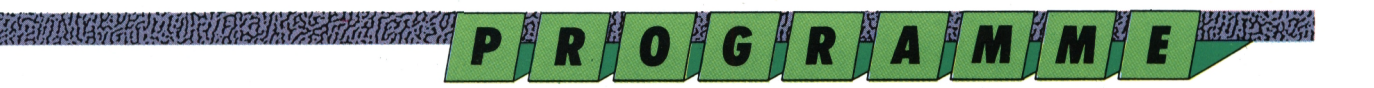

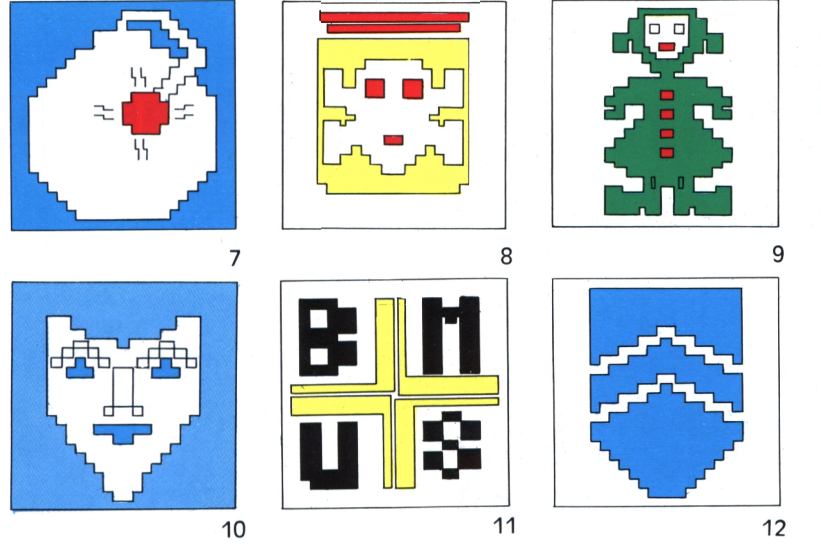

Fig. 9 - *Les poupées se déplacent dans toutes les directions.* Fig. 10 - *Les masques tristes sont des interrupteurs qui font passer du jour à la nuit et vice versa.* Fig. 11 *- Les Bums sont des transporteurs instantanés.* Fig. 12 - *Magus, un des deux écussons que vous déplacez dans le labyrinthe.*

comme leur nom l'indique, vont tableaux, la complexité augmentant, effectués. Ceux-ci n'ont pas d'imporle bas (bombe H) ou vers la gauche Bums; chaque fois que vous passerez carte postale uniquement) l'ana- (bombe V). sur une de ces balises, vous serez trans- gramme résolu recevront un numéro

#### *Les poupées*

Ces petits êtres délicieux se déplacent *La véritable nature de Xor* dans toutes les directions jusqu'à ce qu'ils rencontrent un obstacle quelconque. Vous vous servirez d'elles en les déplaçant, en créant des passerelles ou des obstacles aux animaux familiers que vous avez déjà rencontrés.

#### *D'autres masques*

Sur la droite de l'écran se trouve le compteur de masques. Ainsi, dans le labyrinthe numéro huit intitulé Lumières, vous devez récolter cinquante masques. Dès le départ, pourtant, vous constaterez qu'il y a quelque chose de bizarre... En effet, certains masques pleurent! En fait ces masques tristes sont des interrupteurs qui éteignent tous les murs. Pour retrouver la lumière, il vous faudra passer sur un autre de ces visages maussades.

#### *Les Bums*

Bloqué dans un tableau? Utilisez les Bums, c'est-à-dire les Balises universelles de matérialisation simultanée. Vous

murs. Ces bombes sont de deux sortes, è n'avez pas compris? Je vais tâcher è s'affichera sur le menu principal avec les bombes H et les bombes V, qui, d'être plus clair: vers les derniers en face le nombre de déplacements détruire trois cases, soit en horizontal, vous trouverez pêle-mêle tous les tance, ce qui compte c'est la solutior soit en vertical. L'autre caractéristique objets et animaux décrits plus haut. Lae l'énigme. Un dernier mot: les dix de ces bombes est d'être attirées vers L'innovation, cette fois, vient des premiers lecteurs qui enverront (sui portés... ailleurs. A vous de vous servir gratuit de *Logistrad* ainsi qu'un logiciel de ces balises à bon escient. du commerce. (Précisez cassette ou tableaux, la complexité augmentant,

résolu vous fera approcher de la véritable personnalité de celui qui se cache vous fera découvrir une lettre qui

*15*

disquette). Si jamais vous ne trouviez que les lettres sans réussir à recomposer le bon mot, envoyez tout de même votre réponse, il se pourrait qu'on ait N'oubliez pas que chaque labyrinthe un petit geste pour vous... Ce concours sous le masque de Xor. Chaque succès petite chose à vous dire : bonne chance durera deux mois fermes à partir de ce numéro. Il ne reste plus qu'une et amusez-vous bien!

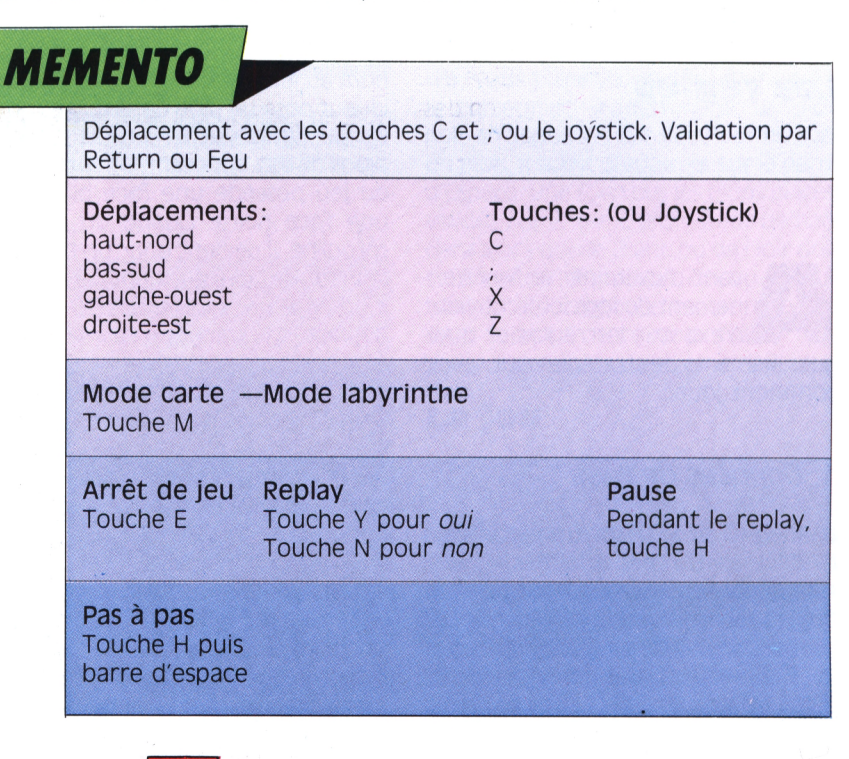

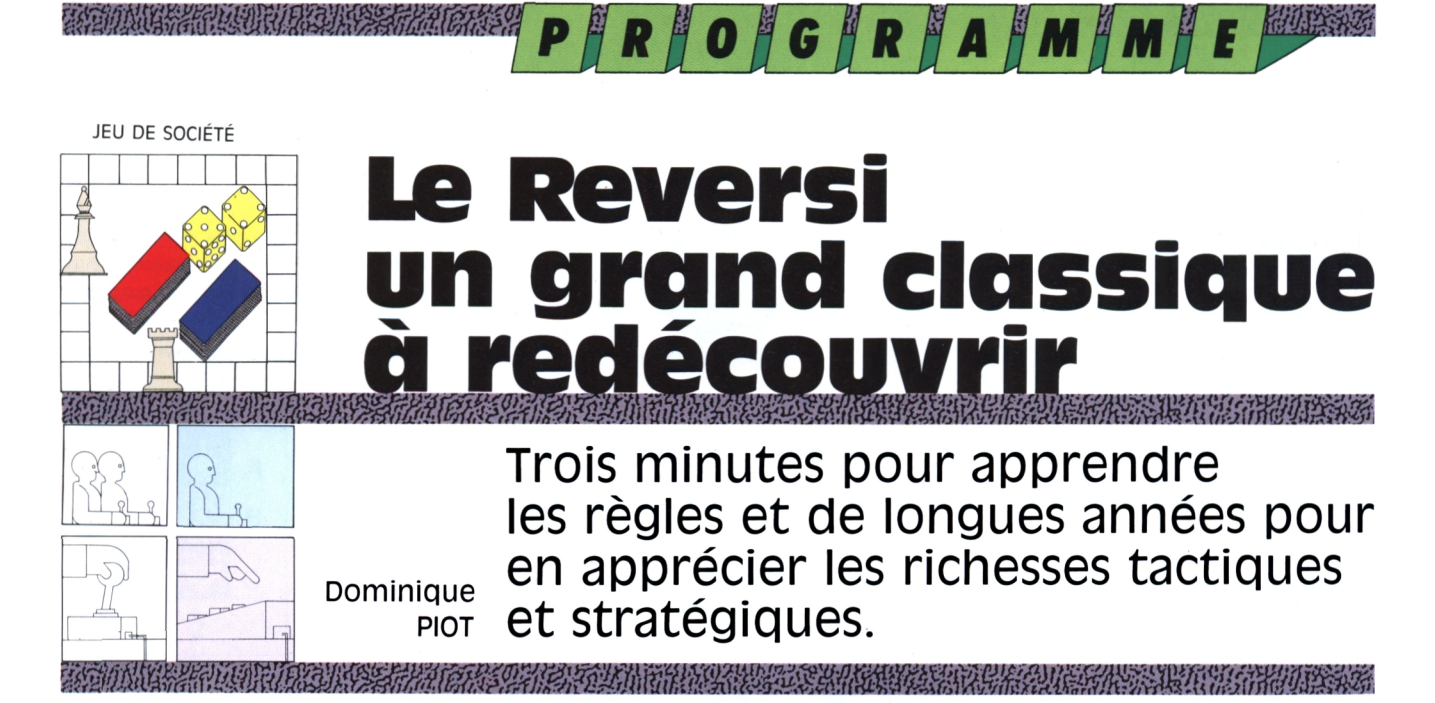

e Reversi a été inventé vers les années 1850 en Angleterre, puis a disparu dans les profondeurs de l'indifférence générale pour réapparaître au Japon dans les années 1970. En France, Il faudra attendre les années 1980 pour le voir resurgir chez deux éditeurs de jeux et sous deux noms différents: Othello, aux éditions Dujardin, et Reversi, aux éditions Ravensbürger.

Une mention spéciale est à décerner à notre confrère *Jeux et stratégie,* qui a beaucoup fait pour que ce jeu connaisse le succès, et qui publie, depuis quelques années déjà, un rubrique consacrée à l'Othello. Cette rubrique est tenue par un des plus grands spécialistes français, François Pingaud, qui, d'ailleurs, a commis un excellent livre sur le sujet aux éditions du Rocher.

## **Les règles**

vant d'examiner le fonctionnement du logiciel, il convient d'exposer les règles et quelques éléments de stratégie pour savoir comment jouer.

#### **1.** *Données de base*

Le Reversi se joue sur un plateau de 8x8 cases, comme celui des échecs, sauf que la présentation habituelle fait 2. *Les prises* que les cases ne sont pas alternées, noires et blanches. Si vous désirez jouer avec un partenaire «humain», un échiquier fera tout à fait l'affaire, la cou-

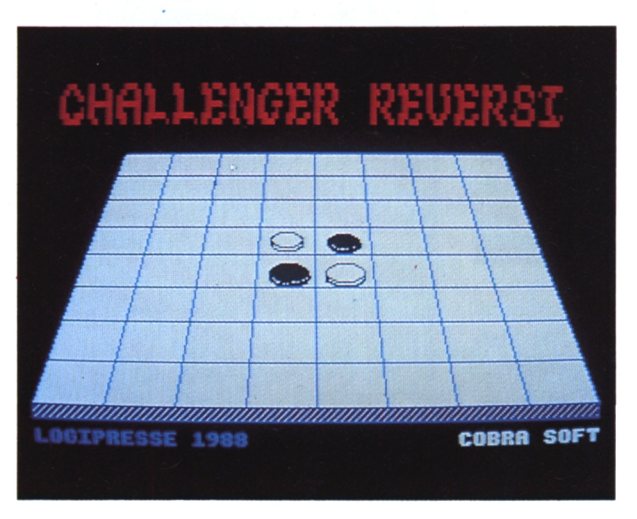

*Quand le Yin et le Yang s'affrontent!*

leur des cases étant parfaitement accessoire.

Les joueurs sont au nombre de deux. L'un a les Blancs, l'autre, les Noirs.

Le principe, majeur, qui donne son nom au jeu, est que chaque fois qu'un joueur pose un pion de sa couleur il est obligé de retourner un ou plusieurs pions de son opposant. Or chaque pion du jeu possède une face blanche et une face noire. Quand un pion est retourné, il devient donc un pion de la couleur de celui qui vient de jouer. Un pion posé ne peut jamais être pris ou déplacé, à la rigueur il change de couleur.

A la fin du jeu on comptabilise le nombre de pions de chaque camp. Celui qui en possède le plus a gagné. Si jamais chaque camp possède 32 pions de sa couleur, la partie est déclarée nulle.

Un pion, ou un groupe de pions, est retourné quand il est encadré par deux pions adverses. Cet encadrement peut

*16*

se faire dans n'importe quelle direction, horizontale, verticale ou diagonale.

Si en posant un pion on réussit à encadrer plusieurs groupes, c'est l'ensemble de tous ces groupes qui change de couleur.

Si un joueur ne peut pas poser de pion permettant d'effectuer une retourne, il est dans l'obligation de passer son tour jusqu'à ce qu'il puisse satisfaire cette condition.

Il se peut aussi qu'un joueur n'ait plus aucun pion de sa couleur! Dans ce cas, il est considéré comme K-O et il a perdu la partie. Voyez plus loin un exemple réel tiré du championnat du monde de 1982 entre l'Italien Morolli avec les Blancs et l'Allemand Fehnker avec les Noirs.

#### **3.** *Notation de partie*

Comme chaque pion que vous posez n'est jamais déplacé, il n'est pas très difficile de noter avec un seul diagramme toute une partie. Il suffit d'indiquer

P || R || O || G || R || A || M || M || E || 2009 

le numéro du coup, et d'indiquer si c'est Blanc ou Noir qui a joué. La partie suivante, présentée en exemple, est assez exceptionnelle, puisqu'elle se termine par un score de cinquante-huit à... zéro! Prenez un échiquier, des pions 6 de dames ou des bouts de papier et refaites la partie. Plus que de longs traités théoriques, cette leçon de maître vous montrera quelques principes de jeu dont nous vous donnerons quelques exemples un peu plus loin. de la metro du coup, et d'indiquer si a b c d e f q h avant de jouer. Un coup entier étant

#### **Le logiciel**

I est grand temps de charger 8 votre programme et de passer vecte programme et de passer<br>aux exercices pratiques.

#### **1.** *Pour débuter* <sup>5</sup>

Choisissez tout d'abord si vous voulez 4 que le texte de présentation se fasse en anglais ou en français à l'aide des touches du curseur et validez ce qui cli-<br>2 gnote avec Enter.

Le menu principal s'affichera ensuite 1 pour vous demander de choisir un certain nombre d'options. Dans toute cette partie, vous utiliserez les flèches du curseur pour modifier les choix et, quand vous aurez terminé, vous validerez par Return.

#### **2. ¿es** *options*

La première question est de savoir si vous commencerez parjouer les Blancs ou les Noirs. Sachez qu'en début de 5 partie ce sont les Noirs qui ont le trait, c'est-à-dire qui commencent.

La seconde et la troisième option vous demandent de définir la profondeur de jeu de votre adversaire. En ce qui 2 concerne la recherche, celle-ci peut se programmer de 1 à 8 et, en fin de par- $1$ tie, de  $8$  à 12. Que signifient ces niveaux? Tout simplement le nombre de demi-coups que prévoit la machine

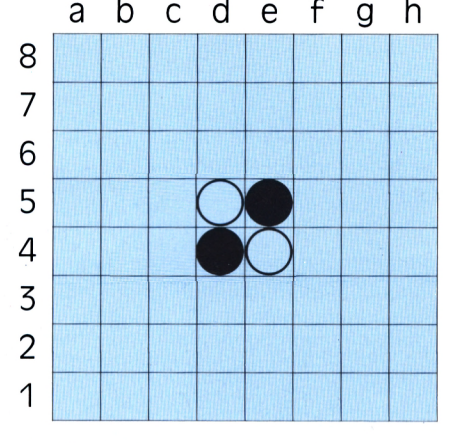

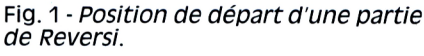

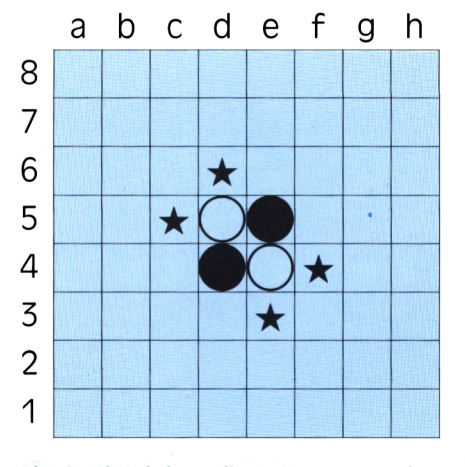

Fig. 2 - S; *Noirjoue, Il peutposer un pion en*  $c5$ , *d6*,  $f4$  *ou*  $e3$ . *Supposons du'il joue en C5, on obtient alors la position suivante.*

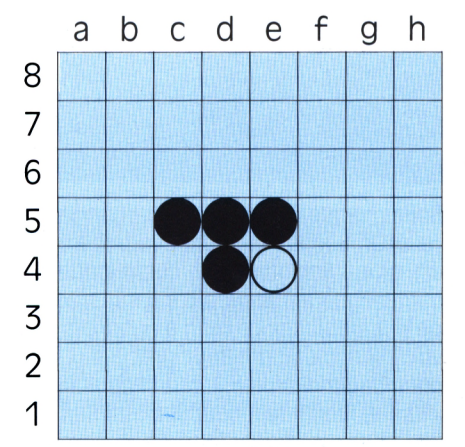

Fig. 3 - *Après que Noir a Joué c5, Blanc a trois possibilités: c4, c6, e6.*

avant de jouer. Un coup entier étant bien entendu constitué par une manoeuvre blanche et une manœuvre noire. Plus le niveau de jeu sera élevé, plus l'attente d'une réponse sera longue. Cela peut aller d'une réponse quasi immédiate à une dizaine de minutes de réflexion par coup. Du moins dans les positions compliquées. La quatrième option vous demande de choisir entre la stratégie A et la stratégie B. Nous ne vous dévoilerons pas entièrement ce qui se cache derrière ces deux possibilités; sachez néanmoins que la stratégie A est plus fruste et donc moins performante dans ses fonctions d'évaluation du jeu que la seconde; la stratégie B est plus coriace, privilégiant la connexité des formes et le nombre limité de pions.

Le volume du son se règle de 0 à 7. (N'oubliez pas non plus que vous avez des petits boutons de réglage derrière votre console!)

La dernière option est extrêmement intéressante car elle permet de rentrer, en vue d'analyse, n'importe quelle partie. Si vous appuyez sur «0», vous passez alors en mode éditeur, et vous verrez un rectangle jaune apparaître sur le bord gauche de la plaque de jeu. Déplacez ce rectangle jaune avec les flèches du curseur. En appuyant sur «B», vous placerez un pion blanc sous le curseur et, évidemment, un pion noir en appuyant sur «N». Pour effacer un pion, il suffit d'appuyer sur la barre d'Espace. Une fois tous les pions placés, validez par Enter. L'ordinateur demandera alors qui de Blanc ou de Noir doit commencer. Répondez «N» ou «B» suivant le cas. La partie recommencera donc à partir de cette position.

#### **Le jeu**

près avoir fini de valider vos options avec Enter, l'écran principal s'affichera. Il comporte à gauche la plaque de Reversi, et à droite les indications de niveau, de stratégie, ainsi que le décompte de chaque camp. Ce décompte se modi-

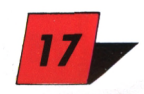

## *I MEMENTO*

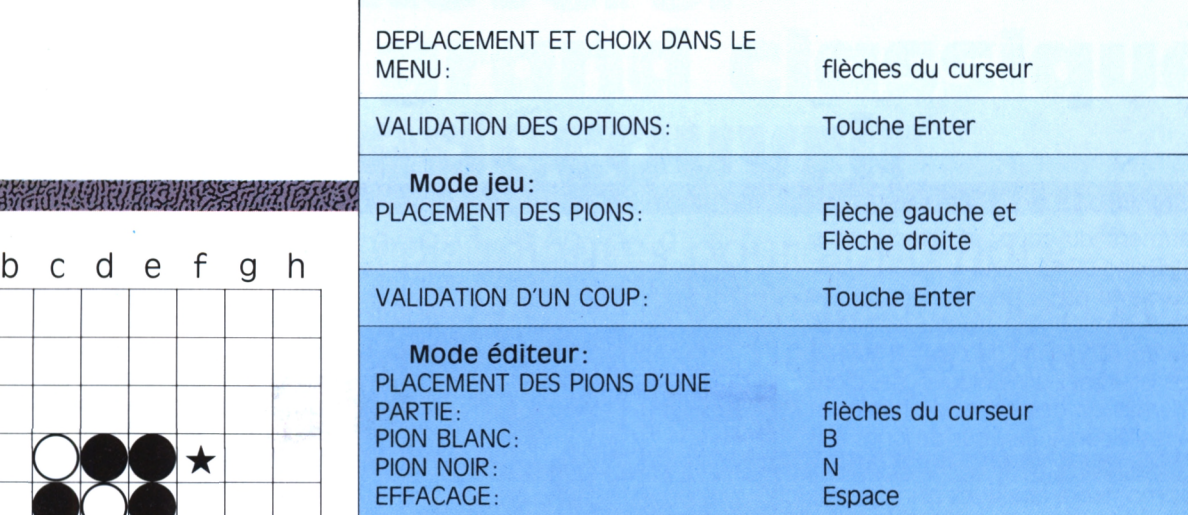

P || R || O || G || R || A || M || M || E || 1988

**Uotre couleur <sup>O</sup> -> <sup>N</sup> Profondeur de recherche i Profondeur en fin de partie <sup>8</sup> Stateg <sup>i</sup> e Uolune du son A 4 Modification du tableau N**

*La iutte est serrée.*

*Définition des paramètres.*

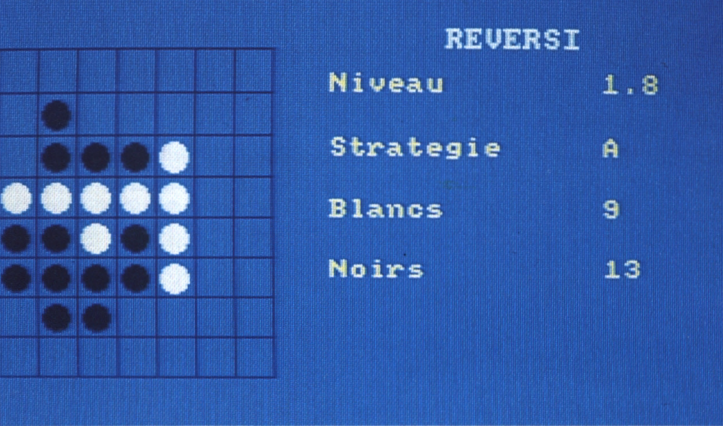

fiant chaque fois qu'un pion change de couleur. Si vous débutez avec les Noirs, un pion clignotant de cette couleur commencera à apparaître sur la plaque de jeu. Déplacez ce pion à l'endroit qui vous semble le meilleur grâce aux flè-C'est maintenant au tour de l'ordinateur. Quand un pion blanc clignotant apparaîtra, il aura joué son coup. Vous ne pouvez le déplacer et vous devez valider sa manœuvre avec la touche Enter.

Lorsque le dernier pion sera posé, le programme vous donnera le score final et vous proposera de recommencer. Suivez alors les instructions qui s'afficheront à l'écran.

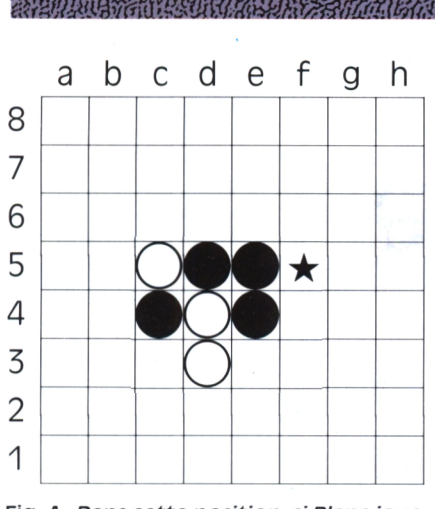

*Fig. 4 - Dans cette position, si Biancjoue fS, a retourne 3 pions. <sup>H</sup> ne reste aiors pu'un seui pion à Noir en c4.*

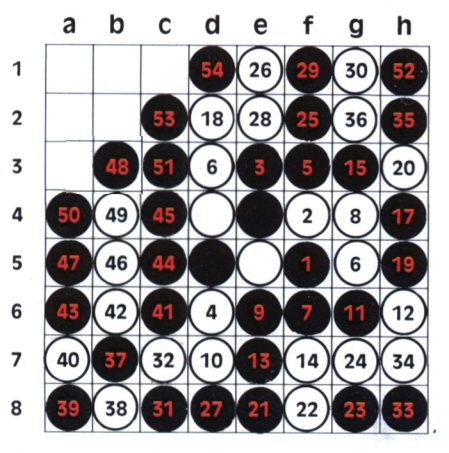

Fig. 5 - *Notation en un seui diagramme d'une partie entre i'itaiien Moroiiiavec iesBiancs eti'Aiiemand Fehnkeravec ies Noirs, au championnat du monde 1982.*

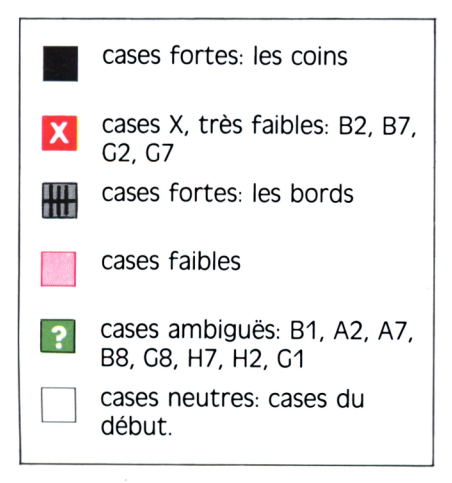

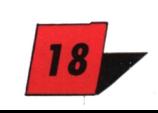

indique tous les coups possibles. Si jamais vous deviez passer, il le mentionnerait également. Validez votre

coup avec Enter.

P || R || O || G || R || A || M || M || E || 2008 A MARINE DE L'ANGELIE DE L'ANGELIE A

## **Quelques éléments de stratégie avancée**

Dès que vous aurez joué un petit peu, que ce soit contre des humains ou contre le programme, vous vous demanderez comment il est possible de prévoir l'issue du jeu, alors que la situation dans les derniers coups semble réserver des retournements de situations (et de pions) désastreuses! La première tactique possible, celle qui semble la plus évidente, est de choisir entre deux coups possibles celui qui retourne le plus de pions. A l'usage, on s'aperçoit que ce n'est pas forcément celui qui a le plus de pions qui a le plus de choix de coups! Aussi paradoxal que cela puisse paraître, une bonne stratégie est de privilégier la forme de vos pions plutôt que leur nombre. (Bien sûr, il ne faut quand même pas prendre le risque de se faire retourner tous les pions, auquel cas vous auriez perdu la partie!) Examinez comment joue le programme quand il est en stratégie B, vous apprendrez beaucoup.

Le deuxième point à souligner et qui apparaît rapidement dans le jeu, c'est la notion de «bonne» case. Il en est quatre en tout cas qui, si elles sont de votre couleur, le resteront jusqu'à la fin de la partie: ce sont les coins. En effet, un coin par sa définition même a peu de chance d'être retourné. (Si cela se produit, alors changez d'ordinateur!) Le corollaire de cette évidence est qu'il y a des cases faibles, appelées cases X, ce sont celles qui permettent d'obtenir les coins, à savoir les cases B2, B7, C2 et C7. D'autres cases sont plus ambiguës, et nous avons repris la classification de Pingaud pour illustrer ce chapitre. Ce qui est certain, c'est que, en assimilant ces notions, on s'aperçoit que ce jeu devient plus un jeu de position qu'un jeu de prise avec.

|   | Niveau        | 1.8 |
|---|---------------|-----|
| ▓ | Strategie     | A   |
|   | <b>Blancs</b> | 12  |
|   | Noirs         | 11  |
|   |               |     |

*Affrontement des blancs et des noirs.*

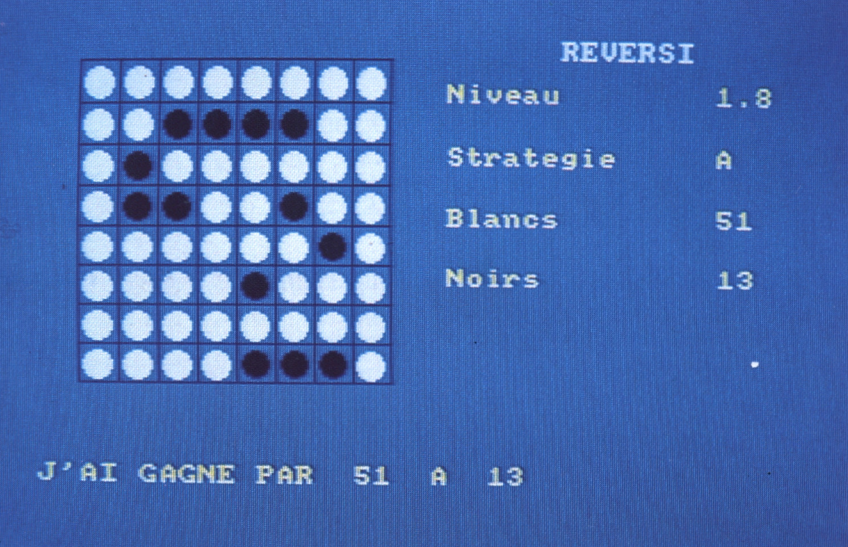

#### *Hégémonie des blancs victorieux.*

une autre, stratégie profonde différente des dames ou du go. Il resterait encore à analyser les débuts de partie, les stratégies de blocage, les prises de coin, etc. Toutes ces analyses sont des signes évidents de l'intérêt de ce jeu dont on ne perçoit au départ qu'une *grand* jeu.

bien entendu, d'autres subtilités et simplicité évidente de règles, dont on pense que le hasard et la chance sont les seuls guides pour jouer, et où on s'aperçoit, avec surprise et bonheur, que c'est faux, que la réflexion est plus forte que le jeu au petit bonheur, que l'on a affaire, cette fois, à un *vrai* et  $\Box$ 

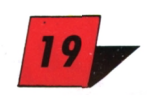

## AU COEUR DU LANGAGE

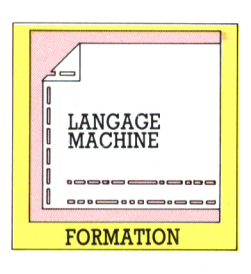

# **Initiation au** langage machine

Jean-Marc PROVOT

#### L'arithmétique binaire

Comme annoncé, voici le deuxième volet de l'initiation au langage machine. Cette deuxième partie traite de l'arithmétique binaire. L'ordinateur ne prenant en compte, dans sa construction même, que des impulsions électriques, ou bien l'absence d'impulsion, la seule arithmétique qui lui soit accessible est une arithmétique à deux chiffres. Le «1» symbolisant la présence, et le «0» l'absence de courant. Ce qui est remarquable, c'est que ces deux seuls chiffres permettent d'effectuer tous les calculs, élémentaires ou non, de l'arithmétique traditionnelle, appelée aussi décimale, plus quelques - uns dits «logiques», que nous allons examiner ensemble.

#### Système décimal, système binaire

Prenez le nombre 126. Nous avons tellement l'habitude de voir ce

genre d'écriture que nous oublions que c'est un codage avec des puissances de dix. En effet 126 peut s'écrire:

 $1 \times 10^{2} + 2 \times 10^{1} + 6 \times 10^{0}$ 

On se souvient que 10 à la puissance 0 vaut 1; 10 à la puissance 1 vaut 10; 10 à la puissance 2 vaut 100 et ainsi de suite, chaque puissance d'ordre immédiatement supérieur valant la précédente multipliée par 10.

A présent prenez le nombre 011111110. Si on vous dit que c'est un nombre codé en système binaire, vous devrez, pour avoir sa valeur décimale, remplacer les puissances de 10 par les puissances successives de 2.

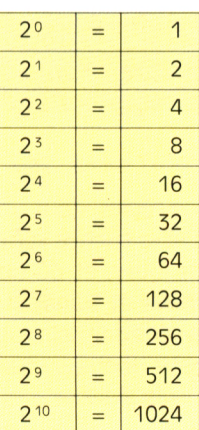

Les 11 premières puissances de 2

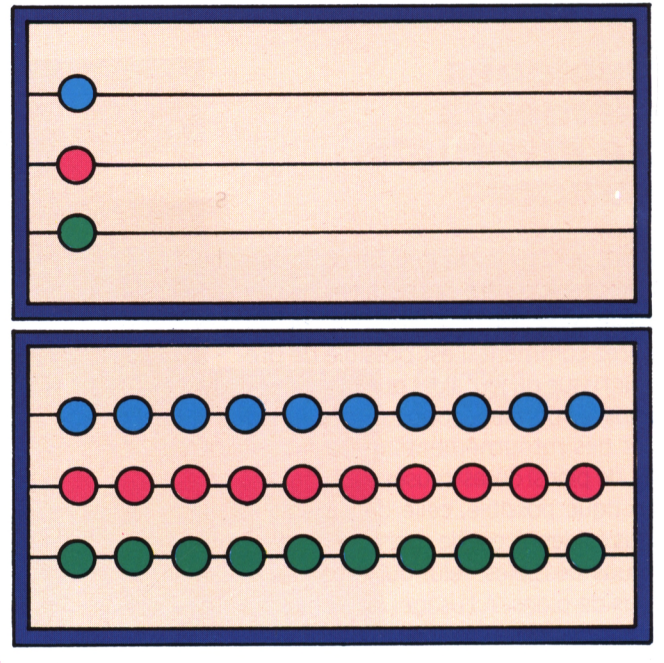

Un boulier binaire et un boulier decimal.

Ainsi, le nombre 01111110 se décompose de la manière suivante en partant de la droite vers la gau $che:$ 

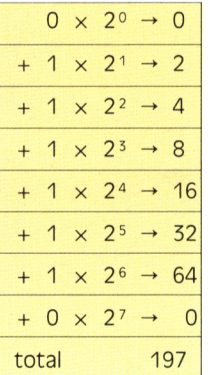

Les bits 6, 5, 4, 3, 2, 1, sont à un, tandis que les bits 7 et 0 sont à zéro.

N'ayez aucune crainte des calculs éventuels à effectuer. D'abord, votre Amstrad s'en charge très bien avec deux instructions basic épatantes: BIN\$ et &X. Tapez par exemple: PRINT BIN\$ (126) puis: PRINT &X011111110, les réponses que vous obtiendrez ne viendront pas contredire ce que vous venez de lire. Ensuite, le microprocesseur accepte indifféremment les nombres codés en binaire ou en décimal. Toutefois une limitation d'importance bride le microprocesseur de l'Amstrad car, celui-ci étant un 8 bits, il n'accepte que des nombres positifs compris entre 0 et 255.

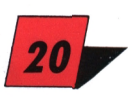

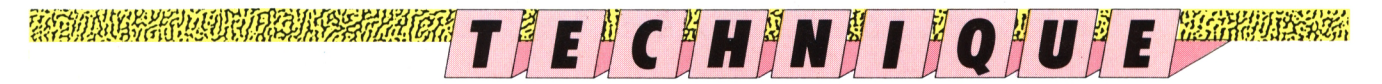

*un circuit électrique symbolisant l'opération «OU». La lampe est allumée (position 1) quand le circuit A est en position <sup>1</sup> ou quand le circuit B est en position 1. Un circuit électrique symbolisant l'opération «ET». La lampe est allumée (position 1) quand le circuit A est en position <sup>1</sup> et quand le circuit B est en position 1.*

#### *Codage des nombres négatifs*

L'astuce qui permet de coder des nombres négatifs vient de la remar-

que suivante: puisqu'on peut coder 256 nombres, eh bien, codons les 128 premiers comme des positifs et les 128 autres comme des négatifs.

Concrètement on examine le bit 7. Si celui-ci est à zéro, il s'agit d'un nombre positif; s'il est à un, il s'agit alors d'un nombre négatif.

Cela introduit un étrange concept, c'est que le nombre zéro peut être alors représenté de deux manières différentes en binaire : soit par 00000000, soit par 10000000, c'est-à-dire «moins» zéro. Par le Basic, pour obtenir l'opposé de 126, soit -126, vous tapez : PRINT &X(256-126). En effet, la définition de deux nombres opposés est que leur somme doit faire zéro (256 ici). On a bien  $126 + 130 = 256$ .

*Les opérations* Les opérations d'arithméti-*Indigues* que habituelles, addition, soustraction, etc., en tenant

compte des limitations évoquées plus haut, se font assez facilement en copiant plus ou moins les processus de l'arithmétique habituelle. Il en est quatre autres qui, inhabituelles dans le système décimal, sont extrêmement utilisées, notamment pour effectuer des comparaisons, ce sont les opérations NOT, AND, OR, XOR.

#### **a) NOT (NON)**

Cette opération inverse tous les bits d'un octet: NOT 10010111 donnera 01101000 On mettra <sup>1</sup> au résultat si un seul des bits comparés

#### **b) AND (ET)**

Cette opération (comme les suivantes) compare deux octets bit par bit avec la règle suivante: le résultat est <sup>1</sup> si les deux bits comparés sont à 1; sinon, 0. Ex:

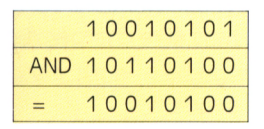

Essayez en Basic : PRINT 13 AND 11, vous verrez afficher 9! car 13 vaut 1101, 11 vaut 1001 et 9 vaut 1001.

Cette opération permet de fabriquer des «masques» en éliminant des bits indésirables.

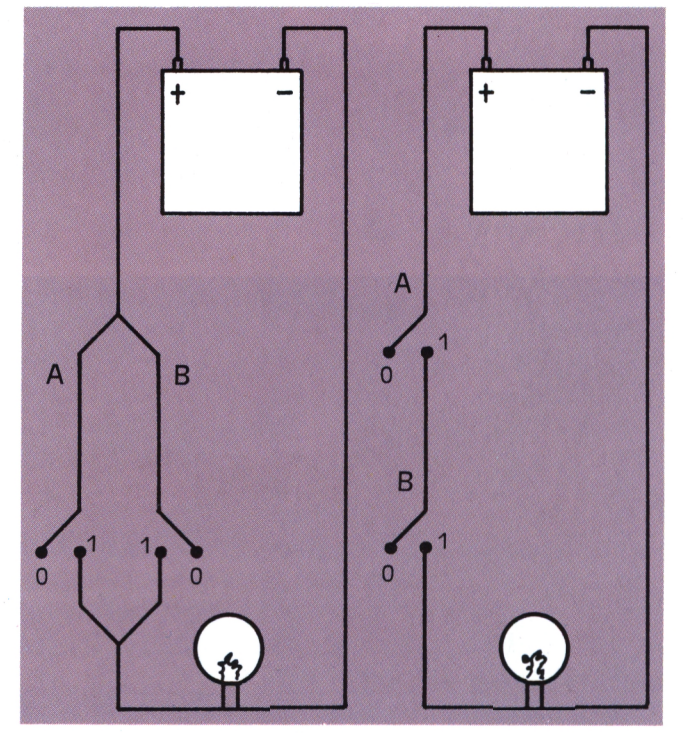

*0 lampe éteinte <sup>1</sup> lampe allumée*

#### **C) OR (OU)**

Pour qu'un bit du résultat soit mis à 1, il suffit qu'un des deux bits comparés le soit déjà:

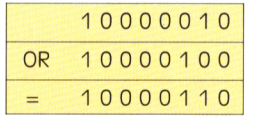

De même, essayez en Basic: PRINT 13 OR 11, vous trouverez 15. Cette opération permet de rajouter des bits à 1, là où il n'y en avait pas, sans toucher à ceux existant déjà.

#### **d) XOR (OU EXCLUSIF)**

est égal à 1; sinon, 0.

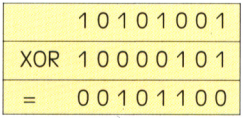

Tapez PRINT 13 XOR 11, VOUS devez obtenir 6. Cette opération permet de mettre à <sup>1</sup> des bits sélectionnés.

En mêlant toutes ces opérations, on peut travailler de façon extrêmement rapide et efficace sur les registres. L'ecandré qui suit vous montre comment fabriquer un masque simple pour tracer une ligne pointillée. Ceux qui n'auraient pas Logi ASM pourront se servir du chargeur Basic qui suit. Le prochain volet de cette initiation traitera du chargement des différents registres.

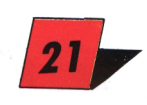

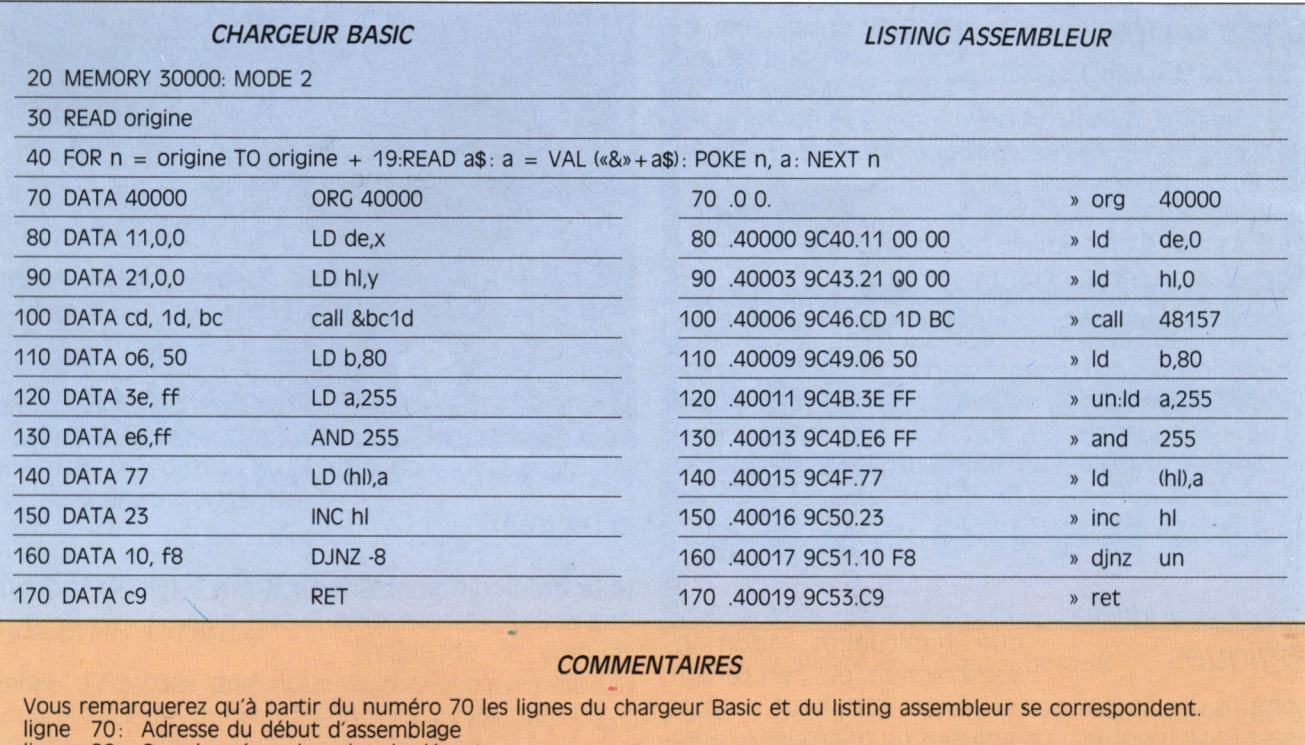

Coordonnée x du point de départ  $liane 80:$ 

ligne  $90:$ Coordonnée y du point d'arrivée

ligne  $100:$ Appel de la routine système BC1D (48157), qui renvoie, dans HL, l'adresse où est situé le point de coordonnées x,y

- 
- ligne 110:<br>ligne 120: Compteur (couplé avec DJNZ) permettant de modifier les 80 octets qui composent une ligne<br>Initialisation du registre A. C'est lui qui sera chargé dans la mémoire écran. Ici, tous les bits sont mis à 1.

ligne 130: Contient le masque à appliquer au registre A

ligne 140: Trace la ligne

ligne 150: Boucle sur la ligne 120 tant que B n'est pas à 0

ligne 170: Retour au Basic.

Pour lancer le programme en Basic, il faudra taper call 40000. Pour vous entraîner, vous pouvez modifier la ligne 120 en changeant la valeur initiale de A. Vous pouvez aussi changer, en ligne 130, l'instruction AND par OR ou XOR. Les codes respectifs<br>étant pour AND: E6, pour OR: F6 et pour XOR: EE. Voilà, expérimentez, bidouillez, dans quelque t plus de secrets pour vous!

#### Instructions de chargement

Load X, Y

Ces instructions permettent de placer un nombre dans une case mémoire appelée «adresse». Rappelons qu'un registre (A, BC, IX, ...) est aussi une case mémoire, mais interne au microprocesseur. Le chargement est une opération indispensable au traitement de l'information contenue dans la mémoire centrale de l'ordinateur. On prendra donc un nombre, on le traitera, puis on le renverra dans la mémoire centrale de l'ordinateur.

Toutes ces instructions possèdent le même mnémonique LD (pour LOAD), ensuite vient la destination, puis enfin la source. Suivant la façon de définir destination ou source, on parlera d'adressage direct ou d'adressage indirect.

#### a) LD A, 10

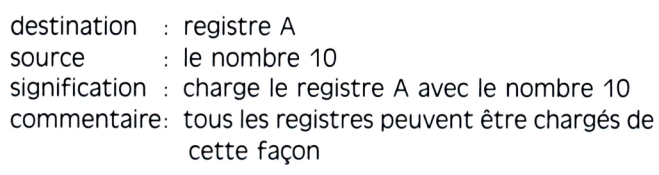

#### b) LD A, B

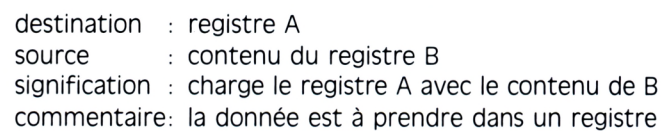

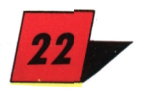

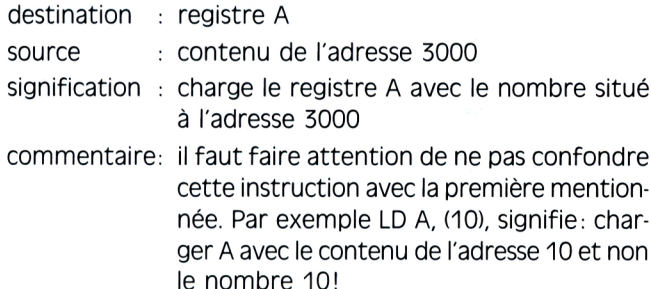

#### **d) LD (3000), A**

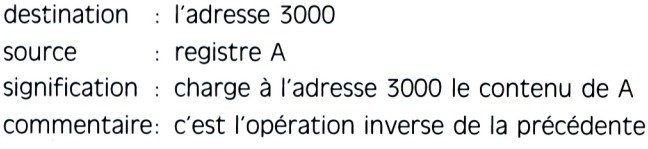

#### **e) LD A, (HL)**

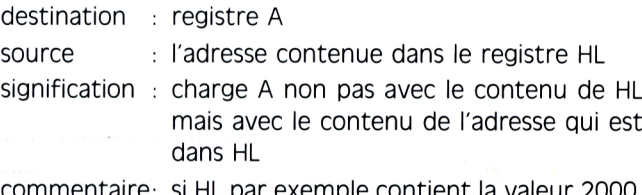

nmentaire: si HL par exemple contient la valeur 2000, cette instruction place dans A la valeur contenue à l'adresse 2000. L'inverse aussi est possible, à savoir: LD (HL), A

#### **f) LD A, (IX-10)**

- destination : registre A
- source signification : charger dans A le contenu de ce qui se le contenu de l'adresse dans IX moins 10 trouve à l'adresse contenue dans IX moins 10
- commentaire: on peut se déplacer entre  $-128$  et  $+127$ dans ce mode d'adressage appelé «relatif». Exemple: LD A, (IX-10). Si IX contient 3000, cette instruction signifie donc: charger A avec le contenu de l'adresse 2990

#### **C) LD A, (3000) Cas des registres doubles**

Certains registres, comme HL, ont besoin de données sur deux octets. En langage machine, il est nécessaire de décomposer la donnée numérique à charger en HL suivant ce qu'on appelle l'octet faible et l'octet fort. (Par exemple pour charger dans HL le nombre 9081, on le convertit en hexadécimal. Ce qui donne &2649. «49» est l'octet de poids faible, «26» celui de poids fort). Votre assembleur, fort heureusement, se charge de cette pénible besogne. Vous pouvez donc rentrer en décimal ou en hexadécimal des nombres comme 16384 (&4000 en hexadécimal) en tapant LD HL, 16584 OU LD HL, &4000&.

La plupart des instructions de chargement, mais pas toutes, se font indifféremment sur les registres simples ou doubles. Il vous sera nécessaire, de temps en temps, de vérifier la liste des mnémoniques possibles.

#### **un programme en exemple**

Pour illustrer ce qu'on vient de voir, et pour introduire de nouvelles instructions, voici un programme simple, que nous commenterons la fois prochaine. Il permet d'effacer l'écran tout entier. Rappelonsque la mémoire écran commence en &C000 et se termine en &FFFF. En mettant tous les octets de la mémoire écran à zéro, on effacera celui-ci.

Nous espérons que ces programmes vous feront patienterjusqu'à la fois prochaine et nous vous rappelons que le numéro 11 de LOCISTRAD, contenant l'assembleur LOCI-ASM dont nous servons, est disponible à Promopublications, 54 Champs Elysées 75008 PARIS, contre la somme de 92,50F (85F + 7,20F de port). Bons loisirs!

Programme d'effaçage d'écran en langage machine

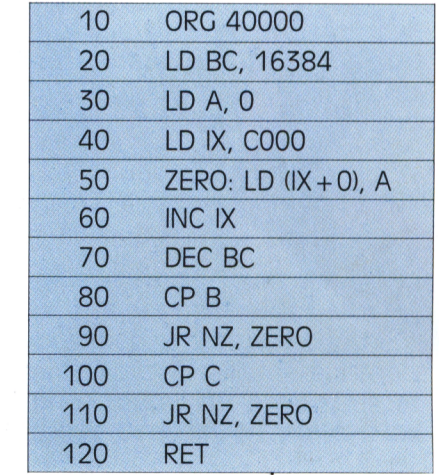

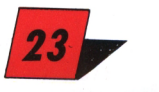

## **AU COEUR DU DISQUE** ESPERANTE COMPANY PRESENT

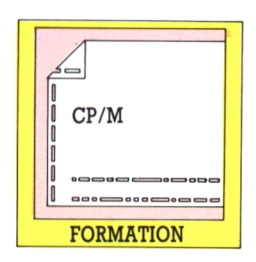

**Joseph** 

# **Initiation au CP/**

**Louis FERAUD**

découvrir le CP/M, ce système d'exploitation fourni ne nouvelle rubrique fait son apparition dans *CP/M, AmsDos et Basic* les pages de votre journal préféré, l'initiation<br>au CP/M. Ce mois-ci, nous allons avant tout découvrir le CP/M, ce système d'exploitation fourni prendre deux choses. D'abord, qu'est-ce qu'un systè-<br>par Amstrad avec les DDI (pour les CPC 464), et d'ori- me d'exploitation (pour plus de rapidité, nous emgine avec la machine pour les CPC 664 et 6128 (ce sont la ou les disquettes systèmes qui vous ont été remises lors de l'achat de votre ordinateur chéri). Généralement ignoré de la plupart des utilisateurs,<br>le CP/M contient pourtant des utilitaires précieux qui devraient pouvoir rendre bien des services à tous les de peu clair pour vous, n'hésitez pas à m'écrire, je possesseurs de CPC ayant la chance d'avoir un lecteur reprendrais la commande ou la formule que vous de disquette.

Dans un premier temps, nous allons essayer de comme d'exploitation (pour plus de rapidité, nous em-<br>ploierons dorénavant le terme DOS pour système rubrique est la vôtre: s'il devait y avoir quelque chose d'exploitation)? Deuxième question, à quoi est-ce que ça peut bien me servir? Avant d'essayer de répondre à ces interrogations, je tiens à préciser que cette n'avez pas comprise. Enfin, même remarque si vous avez une question sur une commande que nous n'avons pas encore étudiée: écrivez-moi et je vous répondrai dans le cadre de cette rubrique. Bien, nous pouvons maintenant commencer.

Tout d'abord, il faut savoir que le CP/M est un Dos dans le premier sens du terme: Disk Operating System, système d'exploitation de disquettes ou de fichiers. Qu'est-ce que cela signifie? Que le CP/M est l'outil qui s'occupe pour vous de toutes les opérations de fichiers. Quand vous êtes sous Basic et que vous chargez un fichier basic, vous tapez uniquement:

#### *Load «toto.bas»*

Et, comme par miracle, le programme se charge. Cela vous semble automatique et, ça tombe bien, ça l'est. Pourquoi? Parce que le Dos du basic Amstrad, l'Ams-Dos, s'est chargé pour vous de toutes les opérations rébarbatives. Par exemple, calculer l'adresse mémoire à partir de laquelle il fallait charger le programme. Ou encore, lire sur le catalogue de la disquette le numéro de secteur de la disquette sur lequel le fichier est physiquement inscrit. Vous commencez à voir ce que je veux dire? Si vous n'en n'avez encore aucune idée, je vous donne un dernier exemple. J'ai, une fois, scratché (c'est dire abîmé) le catalogue d'une disquette qui contenait des fichiers importants (entre autres, mes articles pour le journal). Les fichiers étaient encore présents sur la disquette, mais le catalogue étant illisible, l'AmsDos ne pouvait jouer son rôle habituel et charger le fichier: il ne pouvait lire dans le catalogue l'endroit où il devait aller chercher le fichier (comme une adresse sur une enveloppe), le nombre d'octets qu'il devait charger, etc. Conséquence, j'ai dû passer une demi-journée à essayer de récupérer ces paramétres, avec un éditeur de disque classique, puis à bricoler un programme basic, qui pilotait la tête du lecteur de disquette jusqu'à la piste

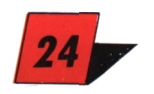

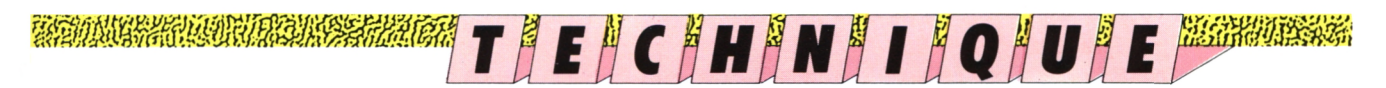

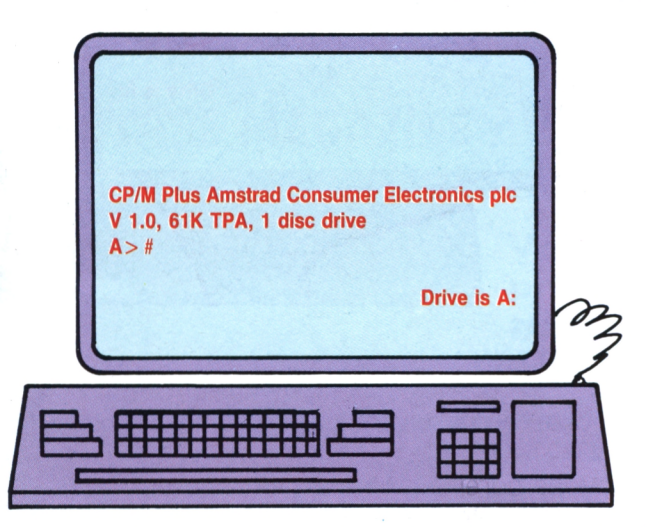

indiquée et qui lisait les octets. Ce mini-Dos que j'ai si laborieusement bricolé m'a fait encore plus apprécier les super Dos dont les possesseurs de CPC disposent. J'espère que vous avez maintenant bien compris la réelle utilité d'un Dos: vous simplifier la vie! Un possesseur d'Amstrad ayant en plus la chance d'avoir un lecteur de disquette dispose de deux voire trois Dos. Si vous avez un 464 avec drive, vous disposez de l'AmsDos, qui est intégré au Basic, et du CP/M 2.2. Idem pour un 664. Si vous avez, comme moi, la chance de disposer d'un 6128, vous avez trois Dos: l'AmsDos, le CP/M 2.2 et le CP/M 3.0. L'AmsDos est le Dos inclus d'origine dans le Locomotive Basic. Il est malheureusement très limité et ne saurait convenir à une exploitation sérieuse de fichiers. Il convient par contre parfaitement pour toutes les opérations courantes, chargement de jeu, sauvegarde de listings, etc. En fait, il fait très bien ce qu'il sait faire. Vous savez tous vous servir intuitivement d'AmsDos ou, si cela ne devait pas être le cas, l'AmsDos est suffisamment simple pour que vous vous y formiez par vousmême. CP/M par contre, qu'il soit 2.2 ou 3.0, est fourni en disquette. Pour le lancer (lancer un Dos se dit en général «booter» le Dos, un terme — boot — qui reviendra très souvent dans ces pages), introduisez votre disquette système dans le lecteur et tapez. Le signe i s'obtient en tapant Shift et la touche @ simultanément. Si vous avez un CPC avec un clavier Azerty, vous tapez ùCPM. Parfait. Au bout de quelques secondes, le CP/M est chargé. A partir de ce moment, vous devez comprendre qu'il n'est plus possible de taper des ordres basic ou AmsDos. Nous sommes maintenant en position pour travailler sous CP/M. Mais avant cela, un bref retour en arrière s'impose.

#### *L' histoire du CP/*

CP/M a été créé dans la deuxième moitié des années 70 par la société Digital Research. Ce système d'exploitation révolutionnaire — à l'époque — tournait sur les ordinateurs équipés de microprocesseurs 8080 d'Intel. Ne cherchez pas, cela ne vous dit sûrement rien. Sachez seulement qu'il s'agissait des tout premiers micros professionnels. Rapidement, le CP/M fut adapté aux microspossédant un Z80 (Zilog), le micro*L' écran obtenu après avoir chargé le CP/M Plus dlSQuette système n° 1.*

processeur le plus puissant du moment, qui présentait la particularité d'avoir une certaine compatibilité avec le 8080. Dans ces années-là, toutes les entreprises travaillaient avec CP/M. Mais le début des années 80 vit arriver les PC d'IBM. IBM voulait un Dos pour ses PC. Malheureusement, Digital Research se fit prendre le marché par une minuscule société américaine avec un produit qui s'appelait MS/Dos. Le succès fut tel que Microsoft, la jeune société en question, est, dix ans après, la plus grosse du monde dans son secteur. Mais ce choix délicat marqua un déclin immédiat du CP/M. Il ne tourne guère plus aujourd'hui dans les entreprises mais est passé, grâce à l'intelligence d'Amstrad, sur les ordinateurs familiaux. Pour la petite histoire, signalons que Digital Research n'est pas resté inactif depuis, puisqu'ils ont créé Gern, le fameux système graphique qui équipe les ST et certains PC, Concurrent Dos, un Dos multitâche et, tout récemment, un clone de MS/Dos...

Maintenant, vous avez compris pourquoi vous pouvez trouver des logiciels très professionnels sur le marché pour votre Amstrad, comme Multiplan, Dbase II, Pocket Wordstar... Des logiciels qui valaient encore des fortunes il y a peu. Ils n'ont bien sûr pas été créés pour les CPC mais simplement adaptés grâce à la présence du CP/M. A moins que vous n'insistiez énormément, nous ne parlerons pas de ces programmes: ils sont d'une part trop spécifiques et d'autre part vendus avec de copieuses notices.

Par contre, il y a une deuxième chose que l'on peut faire avec CP/M, c'est utiliser ces commandes pour des opérations courantes. La plupart des CPCistes queje connais, et j'en connais beaucoup, ne se servent du CP/M que pour formater des disquettes. C'est une erreur effroyable: vous passez à côté — sans même le voir — d'un des plus puissants bijoux créés par l'informatique. C'est ce fameux bijou que nous allons découvrir maintenant. Que tous ceux qui connaissaient déjà l'histoire excusent ce long préambule, mais il était nécessaire, avant de commencer, de rappeler tout cela pour bien apprécier à sa juste valeur la puissance de l'outil qu'Amstrad nous a donné.

#### *Premiers pas*

L'espace de cette initiation ce mois-ci aura donc essentiellement été occupé par des généralités. Mais, ne serait-ce que pour vous mettre l'eau à la bouche, je m'en vais quand même vous détailler la puissance d'une commande à priori toute simple, celle qui permet d'obtenir le catalogue (Directory en anglais) d'une disquette.

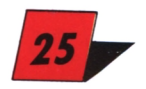

|                 | <b>CP/M 2.2 - Amstrad Consumer Electronics plc</b> |                  |                      |            |
|-----------------|----------------------------------------------------|------------------|----------------------|------------|
| A > dir         |                                                    |                  |                      |            |
| <b>A:AMSDOS</b> | COM: DISCKIT2 COM: LOGO2 COM: LOGO2                |                  |                      | <b>SUB</b> |
|                 | A:DRLKEYS COM: FWRESET COM: SUBMIT COM: RITDEMO    |                  |                      | <b>BIN</b> |
|                 | A:ROINTIME DEM: BOOTGEN COM: CLOAD COM: CSAVE      |                  |                      | <b>COM</b> |
| A:DDT           | <b>COM: DUMP</b>                                   | COM : ED         | <b>COM: FILECOPY</b> | <b>COM</b> |
| A:LOAD          | <b>COM: MOVCPM</b>                                 | COM: PIP         | <b>COM: SETUP</b>    | <b>COM</b> |
| <b>A:STAT</b>   | <b>COM: SYSGEN</b>                                 | <b>COM: XSUB</b> | <b>COM: DISC</b>     | <b>BAS</b> |

*L'écran obtenu après avoir tapé dir. (à droite) L'écran obtenu après avoir tapé i cpm disquette système n° 4.*

#### *Dir et ses paramètres*

Faisons un premier essai. Bootez le CP/M et, sans retirer votre disquette, tapez l'ordre *DIR.* Surprise, le catalogue s'affiche effectivement. «Et alors, c'est tout?», demande le coeur des lecteurs impatients. Pour si peu, c'était vraiment pas la peine de faire des pages initiation au CP/M. Non, évidemment, ce n'est pas tout. Le gros atout d'un Dos de qualité, et nul doute que le CP/M réponde à ce critère, c'est qu'il est possible de paramétrer l'ordre Dir. Par exemple, supposons que vous ayez deux lecteurs (A et B), et que vous travailliez généralement sur le lecteur A. Inutile de changer le drive par défaut pour faire le catalogue du deuxième lecteur. Vous tapez simplement *DIR B:* et le tour est joué. Mais ce n'est pas tout, loin de là! L'ordre Dir admet des jokers dans les noms de fichiers et des catalogues conditionnels. Admettons que vous vouliez connaître tous les fichiers basic présents sur une disquette mais sans voir obligatoirement les fichiers binaires qui ne vous intéressent pas. Il suffit de taper:

#### *DIR \*.BAS* [OU, vers le drive B, *DIR B: .BAS*

Pratique, n'est-ce pas? Cela permet de repérer rapidement un fichier sans avoir à examiner une liste gigantesque. Mais il est possible d'affiner encore la recherche. Si vous tapez:

#### *DIR B: TO\*.BAS*

vous obtiendrez sur l'écran la liste des fichiers présents sur la disquette B dont l'extension est «.BAS» et dont le nom commence par TO. Retenez donc bien que le joker \* remplace tout ou partie d'un nom. Voyons maintenant le deuxième joker du CP/M, le ?. Faisons un essai et tapons allègrement:

#### *DIR B: TO\*.BA?*

Nous obtenons maintenant la liste des fichiers présents sur la disquette B, dont le nom commence par TO et dont l'extension commence par BA et possède un troisième caractère. Prenons un dernier exemple. Voici une liste de fichiers.

**TOTO.BAS TOTO.BAK BANANE.STG PICTURE.SCR TOPICS.BAL TOOMUCH.SCR TEXTES.BAS**

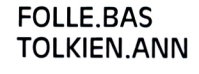

Si je tape l'ordre suivant, quels seront les fichiers affichés?

#### \* *DIR ?O\*.BA*

Ça se complique, pas vrai? Non, pas du tout. Analysons ensemble l'ordre. Le premier caractère est un Joker, le ?. En fait, il ne sert à rien ici, puisqu'il sélectionne tous les fichiers. Le second est un 0. Cela limite déjà. Voyons les fichiers qui nous restent:

#### **TOTO.BAS TOTO.BAK TOPICS.BAL TOOMUCH.SCR FOLLE.BAS TOLKIEN.ANN**

Voici où nous en sommes. Continuons à décripter notre ordre avec le joker \*. Il confirme la sélection de tous les fichiers. Arrive ensuite l'extension, qui est du type BA\*, mais qui aurait très bien pu être BA? ou ?A? par exemple. Faisons un dernier tri sur ce critère et nous obtenons enfin le catalogue désiré:

#### **TOTO.BAS TOTO.BAK TOPICS.BAS FOLLE.BAS**

Ce raisonnement que nous nous sommes tenu peut vous sembler long et laborieux, mais je vous l'ai expliqué en détail pour deux raisons. D'abord, parce que c'est exactement ainsi que l'ordinateur procède lorsque vous lui donnez un ordre. Pour vous, c'est transparent. Pas de réflexion à avoir, tout se passe tout seul. Ensuite, si j'ai tenu à vous expliquer à fond le rôle des jokers, c'est qu'ils constituent une constante de tous les ordres du CP/M. Si vous avez bien assimilé l'usage du \* et du ?, vous pourrez vous en servir avec toutes les fonctions du CP/M, de même que l'on peut toujours rediriger une commande vers le deuxième lecteur en insérant B: dans une ligne de commande. Dans notre prochain numéro, la vraie initiation au CP/M débutera. J'avais besoin de faire cette mise à niveau collective pour être certain que tout le monde posséderait les bases nécessaires pour suivre. Dès notre prochaine rencontre, nous allons découvrir les ordres les plus puissants du CP/M que 99 % d'entre vous ne soupçonnent même pas. N'hésitez pas à m'écrire si vous désirez des explications sur tel ou tel point précis. Bonne lecture, et bon CP/M...

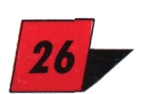

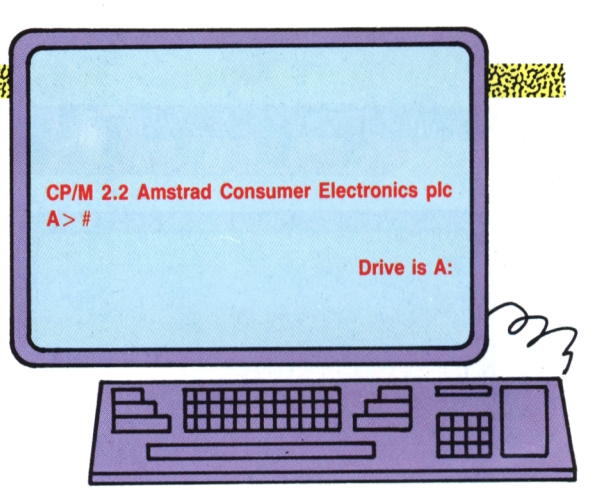

# **EXCEPTED**

## **VOTRE MAGAZINE AVEC CASSETTE POUR TOUS LES AMSTRAD.** NE MANQUEZ PAS LA SORTIE DE NOUVEAU LOGISTRAD n.2 SPÉCIAL BRITISH TELECOM.

Vous trouverez quatre programmes fabuleux de cette fameuse société.

## **STARSTRIKE**

Bienvenu dans l'Empire galactique. Affrontez les vaisseaux ennemis en 3D. La guerre des étoiles commence!

## **STARSTRIKE II**

22 planètes rebelles à neutraliser, groupées autour de 5 étoiles différentes. L'autorité de la Fédération vacille, restaurez-la! Graphismes 3D faces pleines avec une animation somptueuse.

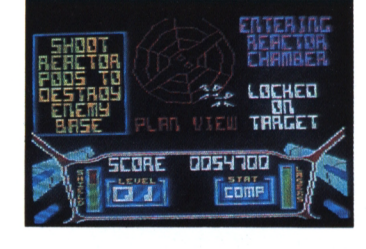

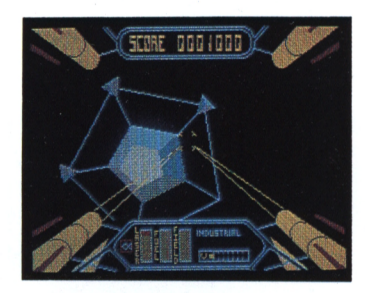

## **BMX KIDZ**

Course de byclo dingue, dingue, dingue! Sautez, virez, dérapez mais ne perdez pas les pédales!

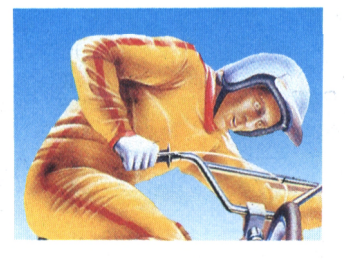

## **DARK SCEPTRE**

Avec vos vingt soldats, retrouvez le sceptre maléfique des ténèbres, pour que revienne la paix. Un jeu très riche entre le war game et le jeu de rôle.

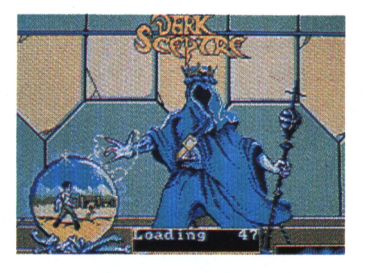

**DEMANDEZ-LE CHEZ TOUS LES BONS MARCHANDS DE JOURNAUX!** 

# **Ne manquez pas E'J : STRAD**

# **N. 1, spécial Virgin Games, magazine+cassette pour tous les CPC**

**Vous trouverez quatre programmes fabuleux** de cette fa**meuse société internationale.**

# **SHOGUN**

*i*

**Plus de 30 personnages dans cette superbe aventure au pays du Soleil-Levant et des seigneurs de guerre.**

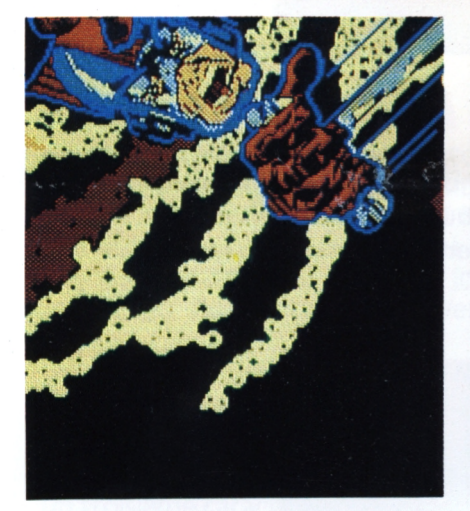

# **STRANGE LOOP DAN DARE DAN DARE II**

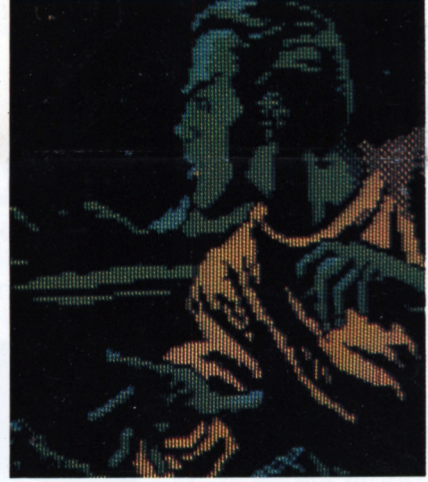

**La planète est immense et les Quelques heures seulement Dans cette suite encore plus pièges nombreux. Trouvez pous sauver la Terre de animée, vous aurez le choix rapidement un scooter spatial l'affreux Mékon. SF et BD d'incarner Dan Dare ou le car votre oxygène est compté, s'allient à merveille dans cette Mékon. Serez-vous le chasseur course poursuite colorée contre ou le chassé ? la montre.**

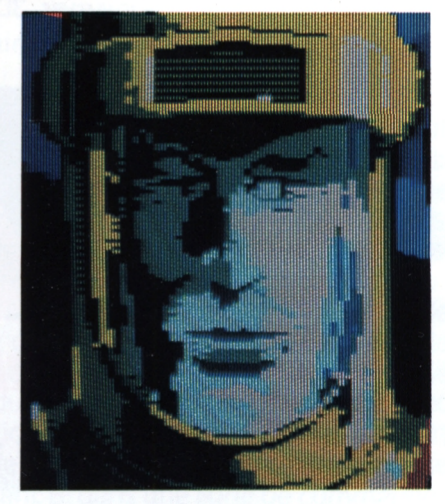

*'4*

**7**

**VI**

Si

**' A Z γ.-**

**íH**

**'Î***1.* **<sup>31</sup> '**

*DEMANDEZ-LE CHEZ TOUS LES BONS MARCHANDS DE JOURNAUX!*